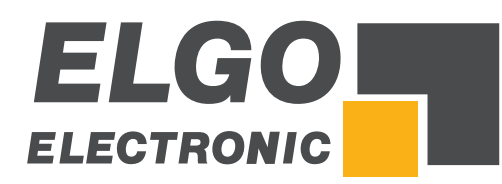

# **Betriebsanleitung Serie** *P40-SN002*

Applikation Blechschere Programmierbare Steuerung

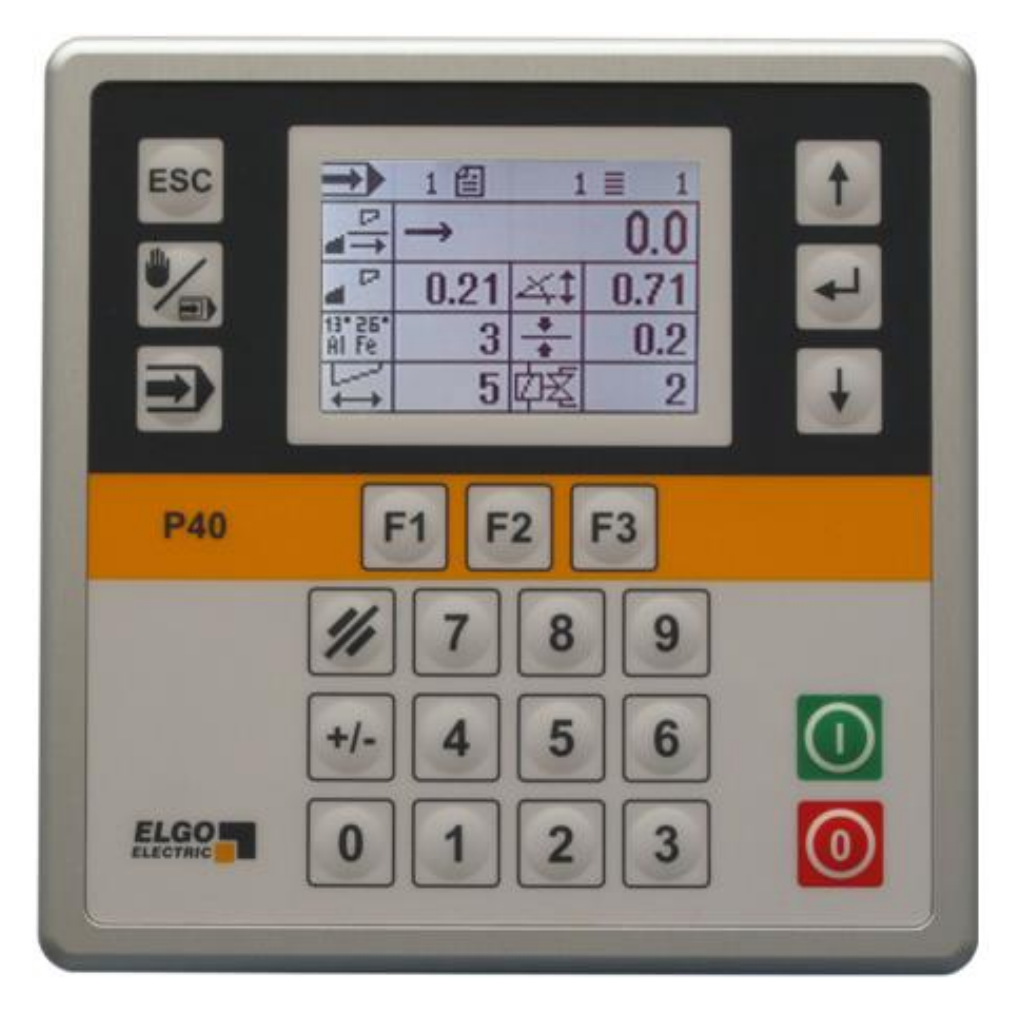

- **LCD-Anzeige**
- Einfache Bedienung
- **Manueller Betrieb**
- **Einzelsatzbetrieb**
- **Programmspeicher**
- digitale Schaltausgänge
- Analogausgang
- Materialabhängige Spannungsausgabe

# Inhaltsverzeichnis

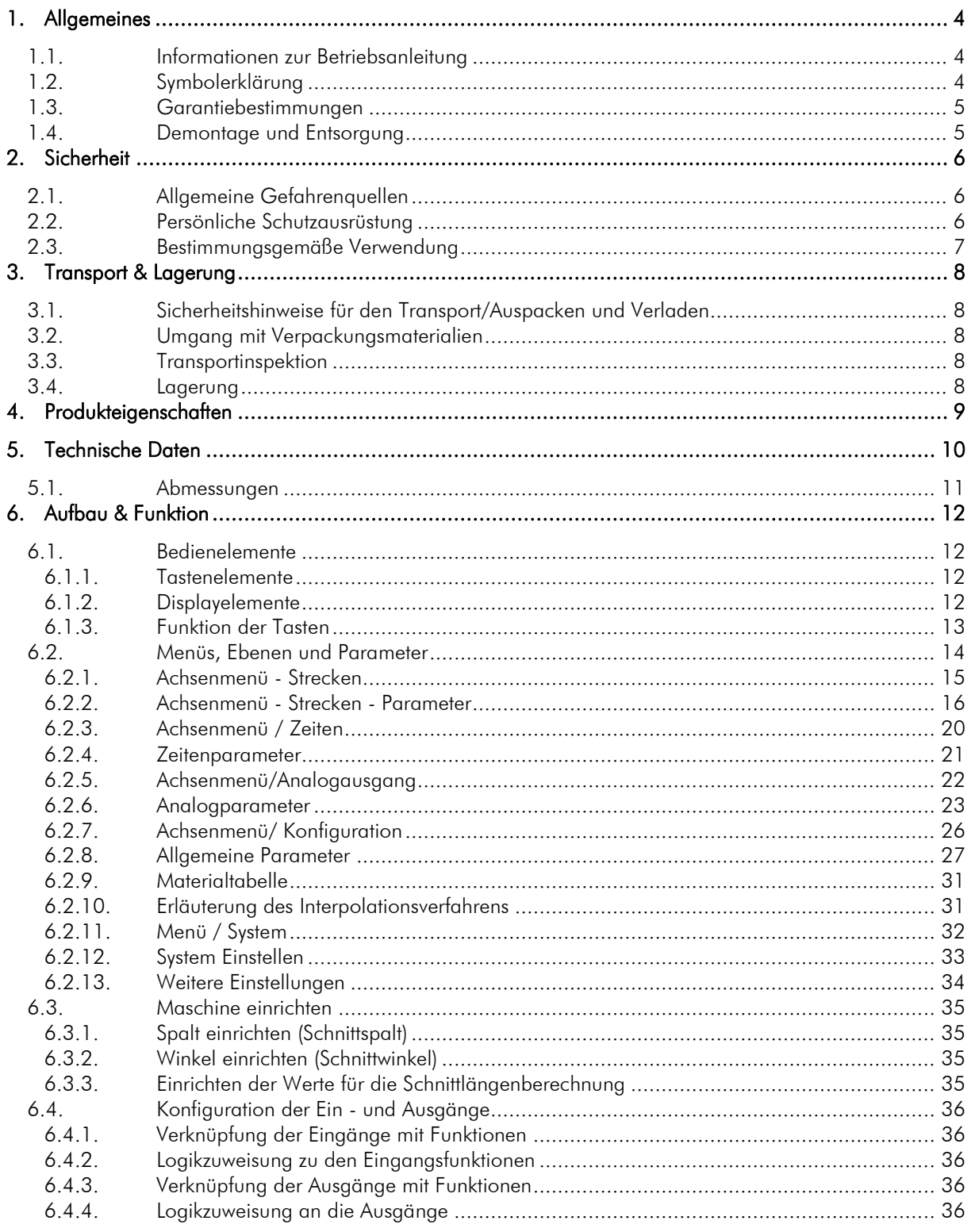

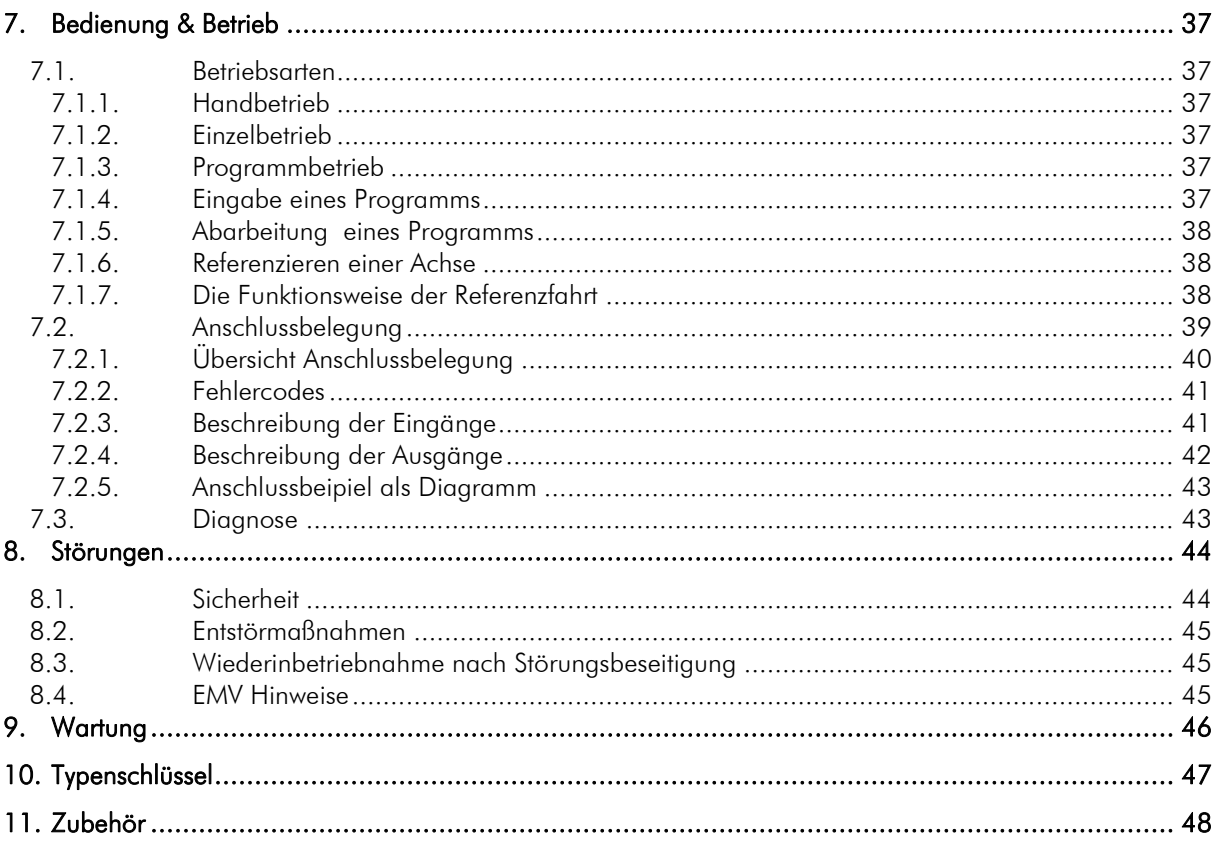

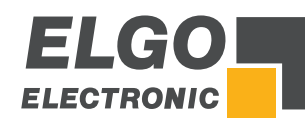

# <span id="page-3-0"></span>**1. Allgemeines**

# <span id="page-3-1"></span>**1.1. Informationen zur Betriebsanleitung**

Die Betriebsanleitung gibt wichtige Hinweise zum Umgang mit dem Gerät.

Voraussetzung für sicheres Arbeiten ist die Einhaltung der angegebenen Sicherheitshinweise und Handlungsanweisungen. Darüber hinaus sind die am Einsatzort des Gerätes geltenden örtlichen Unfallverhütungsvorschriften und allgemeinen Sicherheitsbestimmungen einzuhalten.

Die Betriebsanleitung ist vor Beginn aller Arbeiten sorgfältig durchzulesen!

Sie ist Produktbestandteil und in unmittelbarer Nähe des Gerätes jederzeit zugänglich für das Personal aufzubewahren. Die Abbildungen in dieser Anleitung sind zur besseren Darstellung der Sachverhalte, nicht unbedingt maßstabsgerecht und können von der tatsächlichen Ausführung geringfügig abweichen.

# <span id="page-3-2"></span>**1.2. Symbolerklärung**

# Warnhinweise

Warnhinweise sind in dieser Betriebsanleitung durch Symbole gekennzeichnet. Die Hinweise werden durch Signalworte eingeleitet, die das Ausmaß der Gefährdung zum Ausdruck bringen. Die Hinweise unbedingt einhalten und umsichtig handeln, um Unfälle, Personen- und Sachschäden zu vermeiden.

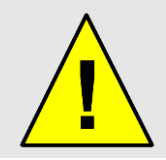

# GEFAHR!

...weist auf eine unmittelbar gefährliche Situation hin, die zum Tod oder zu schweren Verletzungen führt, wenn sie nicht gemieden wird.

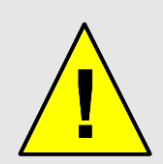

# WARNUNG!

...weist auf eine möglicherweise gefährliche Situation hin, die zum Tod oder zu schweren Verletzungen führt, wenn sie nicht gemieden wird.

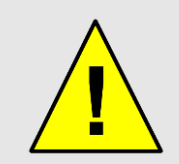

# VORSICHT!

...weist auf eine möglicherweise gefährliche Situation hin, die zum Tod oder zu schweren Verletzungen führt, wenn sie nicht gemieden wird.

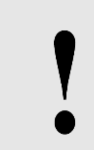

# VORSICHT!

...weist auf eine möglicherweise gefährliche Situation hin, die zu Sachschäden führen kann, wenn sie nicht gemieden wird.

# Tipps und Empfehlungen

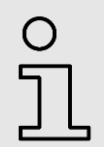

## HINWEIS!

...hebt nützliche Tipps und Empfehlungen sowie Informationen für einen effizienten und störungsfreien Betrieb hervor.

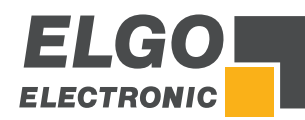

## Besondere Sicherheitshinweise

Um auf besondere Gefahren aufmerksam zu machen, werden in Verbindung mit Sicherheitshinweisen die folgenden Symbole eingesetzt:

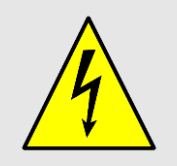

#### GEFAHR!

...kennzeichnet lebensgefährliche Situationen durch elektrischen Strom. Bei Nichtbeachtung der Sicherheitshinweise besteht die Gefahr schwerer Verletzungen oder des Todes. Die auszuführenden Arbeiten dürfen nur von einer Elektrofachkraft ausgeführt werden.

# <span id="page-4-0"></span>**1.3. Garantiebestimmungen**

Die Garantiebestimmungen befinden sich als separates Dokument in den Verkaufsunterlagen.

## Gewährleistung

Der Hersteller garantiert die Funktionsfähigkeit der angewandten Verfahrenstechnik und die ausgewiesenen Leistungsparameter. Die Gewährleistungsfrist, von einem Jahr, beginnt mit dem Zeitpunkt des Lieferdatums.

# <span id="page-4-1"></span>**1.4. Demontage und Entsorgung**

Sofern keine Rücknahme- oder Entsorgungsvereinbarung getroffen wurde, Gerät fachgemäß unter Beachtung der, in dieser Betriebsanleitung enthaltenen, Sicherheitshinweise demontieren und umweltgerecht entsorgen.

## Vor Demontage:

Energieversorgung abschalten und gegen Wiedereinschalten sichern, anschließend Energieversorgungsleitungen physisch trennen und gespeicherte Restenergien entladen. Betriebs- und Hilfsstoffe sowie restliche Verarbeitungsmaterialien entfernen und umweltgerecht entsorgen.

## Zur Entsorgung

Zerlegte Bestandteile der Wiederverwertung zuführen:

- **EXEC** metallische Restbestandteile verschrotten<br>EXEC Kunststoffteile zum Recycling
- Kunststoffteile zum Recycling
- übrige Komponenten nach Materialbeschaffenheit sortiert entsorgen

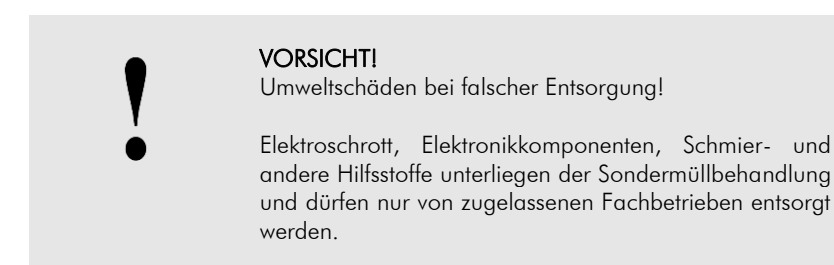

Kommunalbehörden und Entsorgungsfachbetriebe geben Auskunft zur umweltgerechten Entsorgung.

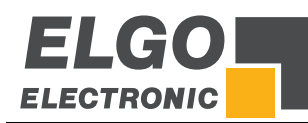

# <span id="page-5-0"></span>**2. Sicherheit**

# <span id="page-5-1"></span>**2.1. Allgemeine Gefahrenquellen**

Dieser Abschnitt gibt einen Überblick über alle wichtigen Sicherheitsaspekte für einen optimalen Schutz des Personals sowie für den sicheren und störungsfreien Betrieb.

Bei Nichtbeachtung der in dieser Anleitung aufgeführten Handlungsanweisungen und Sicherheitshinweise können erhebliche Gefahren entstehen.

# <span id="page-5-2"></span>**2.2. Persönliche Schutzausrüstung**

Bei der Montage des Gerätes ist das Tragen persönlicher Schutzausrüstung erforderlich, um Gesundheitsgefahren zu minimieren.

Deshalb:

Vor allen Arbeiten die jeweils benannte Schutzausrüstung ordnungsgemäß anlegen und während der Arbeit tragen. Zusätzlich im Arbeitsbereich angebrachte Schilder zur persönlichen Schutzausrüstung unbedingt beachten.

# Bei allen Arbeiten grundsätzlich tragen:

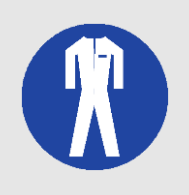

#### Arbeitsschutzkleidung

...ist eng anliegende Arbeitskleidung mit geringer Reißfestigkeit, mit engen Ärmeln und ohne abstehende Teile. Sie dient vorwiegend zum Schutz vor Erfassen durch bewegliche Maschinenteile. Keine Ring, Ketten und sonstigen Schmuck tragen.

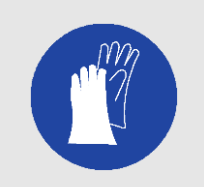

#### Schutzhandschuhe

...zum Schutz der Hände vor Abschürfungen, Abrieb oder ähnlichen oberflächlichen Verletzungen der Haut.

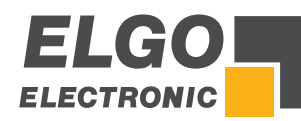

# <span id="page-6-0"></span>**2.3. Bestimmungsgemäße Verwendung**

Das ELGO-Positioniersteuerung *P40* ist ausschließlich für den hier beschriebenen bestimmungsgemäßen Verwendungszweck konzipiert:

Die *P40* – ELGO-Positioniersteuerung dient ausschließlich zur Positionierung.

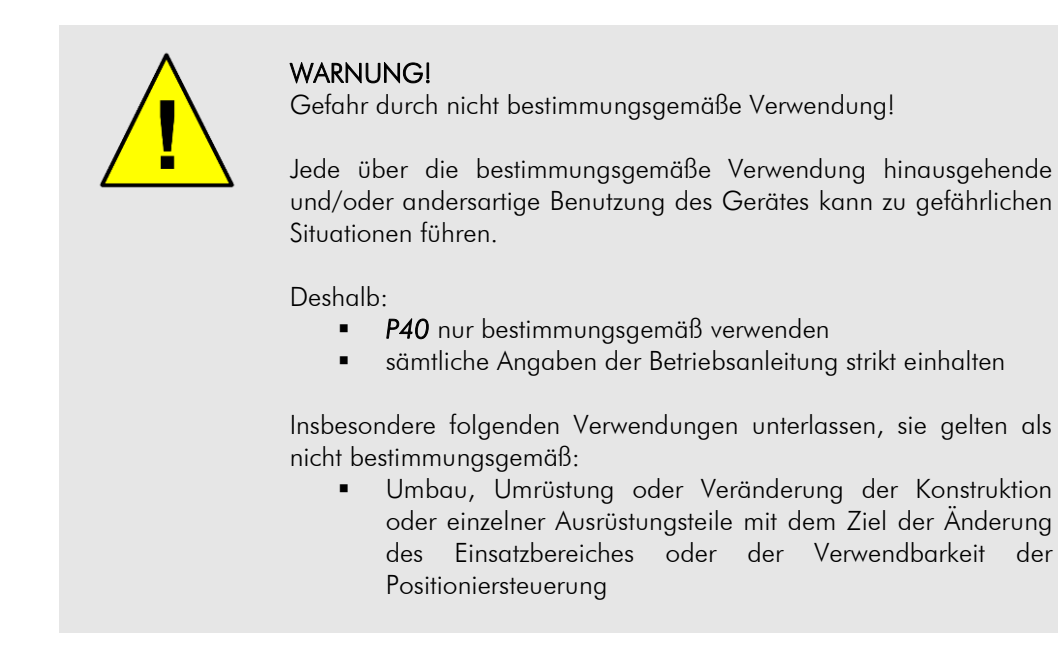

Ansprüche jeglicher Art wegen Schäden aus nicht bestimmungsgemäßer Verwendung sind ausgeschlossen. Für alle Schäden, bei nicht bestimmungsgemäße Verwendung, haftet allein der Betreiber.

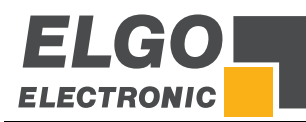

# <span id="page-7-0"></span>**3. Transport & Lagerung**

# <span id="page-7-1"></span>**3.1. Sicherheitshinweise für den Transport/Auspacken und Verladen**

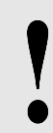

VORSICHT! Karton fachgerecht transportieren, nicht werfen, stoßen oder kanten.

# <span id="page-7-2"></span>**3.2. Umgang mit Verpackungsmaterialien**

Hinweise zur sachgerechten Entsorgung siehe 1.4.

# <span id="page-7-3"></span>**3.3. Transportinspektion**

Die Lieferung bei Erhalt unverzüglich auf Vollständigkeit und Transportschäden prüfen.

Bei äußerlich erkennbarem Transportschaden:

- Lieferung nicht oder nur unter Vorbehalt entgegennehmen
- Schadensumfang auf den Transportunterlagen oder auf dem Lieferschein vermerken
- **Reklamation umgehend einleiten**

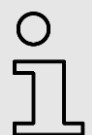

## HINWEIS!

Jeden Mangel reklamieren, sobald er erkannt ist. Schadensersatzansprüche können nur innerhalb der geltenden Reklamationsfristen geltend gemacht werden.

# <span id="page-7-4"></span>**3.4. Lagerung**

Gerät nur unter folgenden Bedingungen lagern:

- nicht im Freien aufbewahren
- **trocken und staubfrei lagern**
- **E.** keinen aggressiven Medien aussetzen
- vor Sonneneinstrahlung schützen
- mechanische Erschütterungen vermeiden
- **Lagertemperatur: -20 bis +50 °C**
- **F** relative Luftfeuchtigkeit: max. 60%
- bei Lagerung länger als drei Monate, regelmäßig den allgemeinen Zustand aller Teile und der Verpackung kontrollieren

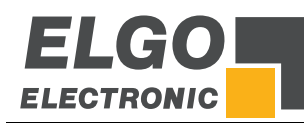

# <span id="page-8-0"></span>**4. Produkteigenschaften**

# Wesentliche Merkmale:

- Analogausgang oder digitale Schaltausgängen für 1 bis 3 Geschwindigkeiten
- 16 frei programmierbare digitale Ein-/Ausgänge
- programmierbarer Speicher für bis zu 1000 Programmsätzen
- Anschlag Winkel-/Spaltkontrolle
- Schnittlängenbegrenzung über Messsystem & über Zeit möglich
- **Materialtabelle für Winkel und Spalt**
- Materialabhängige Spannungsausgabe

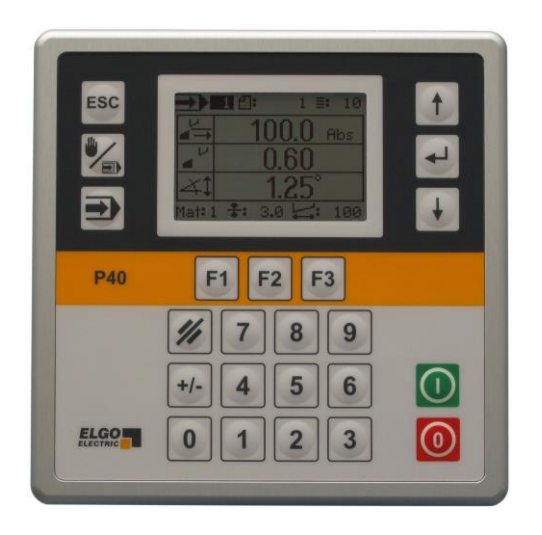

Allgemeines: Die Positioniersteuerungen der Serie *P40* finden Anwendung bei einfachen Positionieranwendungen. Im Vordergrund steht die einfache, bequeme und schnelle Eingabe von Sollwert, falls erforderlich einer Stückzahl, eines Winkels (Hilfsachse) oder eines Schnittspalts (Hilfsachse). Am Bedienfeld werden Ist- und Sollwert der Achsen sowie Stückzahl angezeigt. Die Tastatur ist einfach und bedienerfreundlich gehalten. Über einen zweiten Encoder-Eingang können Schnittwinkel oder Schnittspalt angezeigt oder kontrolliert werden. Optional kann dieser Encoder-Eingang im Analogmodus arbeiten. Natürlich lässt sich auch eine Schnittlängenbegrenzung programmieren. Die *P40* verfügt über einen internen Programmspeicher für maximal 1000 Sätze. Für die Positionierung stehen zwei unterschiedliche Varianten von Ausgangssignalen zur Verfügung: Abschaltpositionierung und PID-Analogausgang für Servo-Regler.

## Grundbetriebsarten:

Die *P40* verfügt über drei Grundbetriebsarten:

- 1. Hand: Die einzelnen Achsen können manuell über die Tastatur verfahren werden.
- 2. Einzelsatz: Es kann ein einzelner Datensatz abgearbeitet werden.
- 3. Programm: Im Programmbetrieb können Datensätze aneinandergereiht bzw. programmiert werden. Diese Reihe von Datensätzen wird dann sequenziell abgearbeitet. Das Programm besteht in diesem Fall aus mehreren, einzelnen Datensätzen.

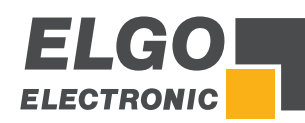

# <span id="page-9-0"></span>**5. Technische Daten**

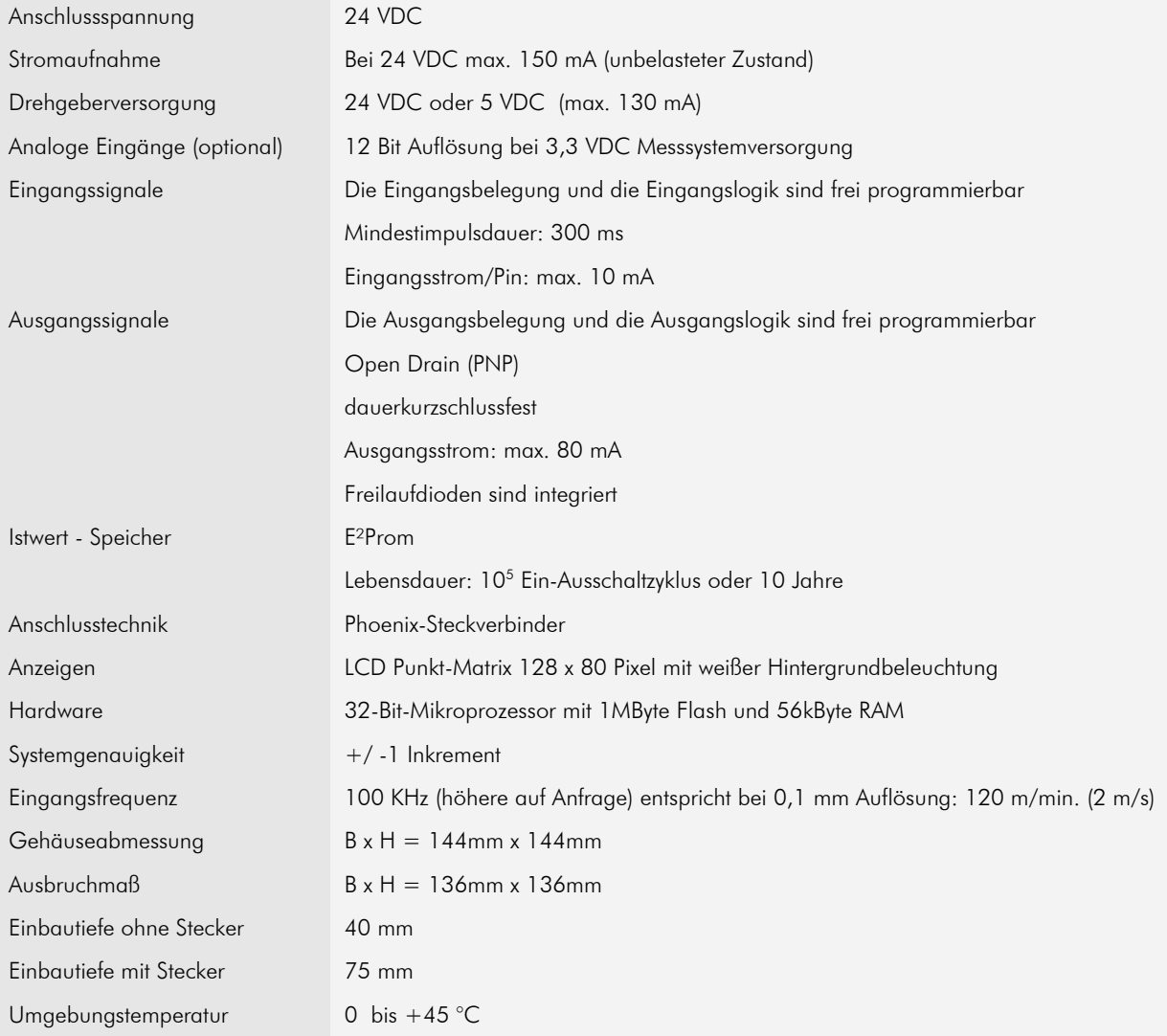

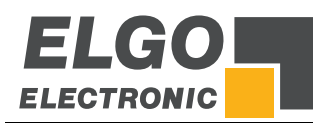

# <span id="page-10-0"></span>**5.1. Abmessungen**

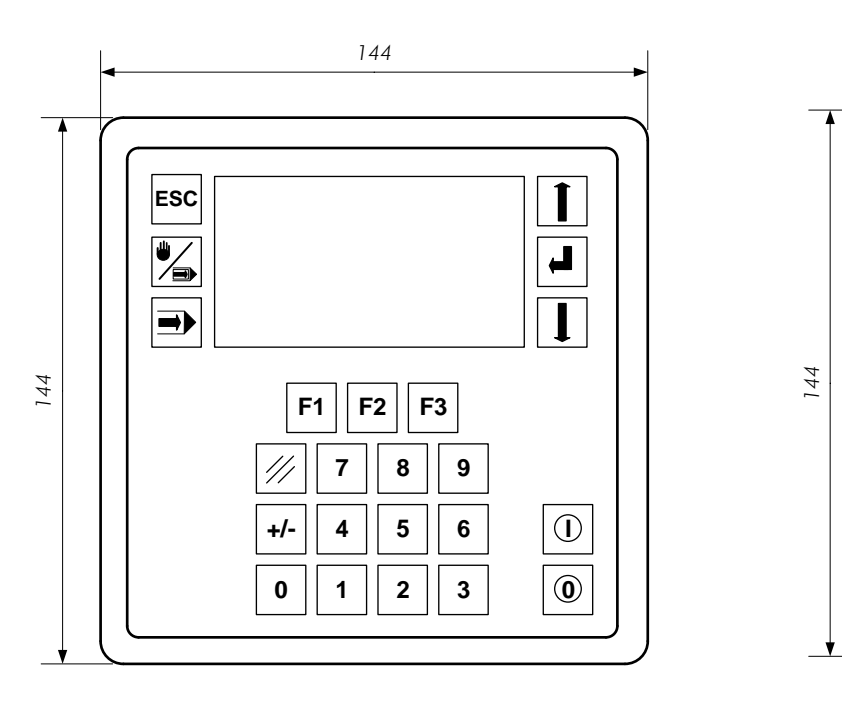

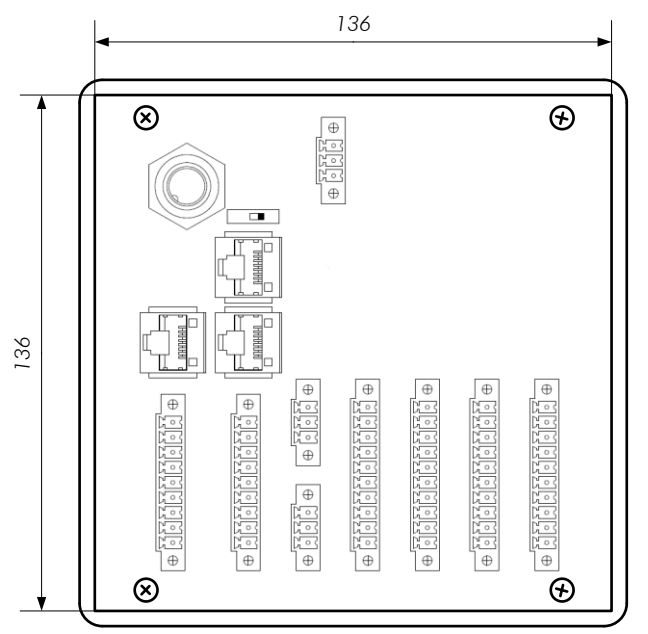

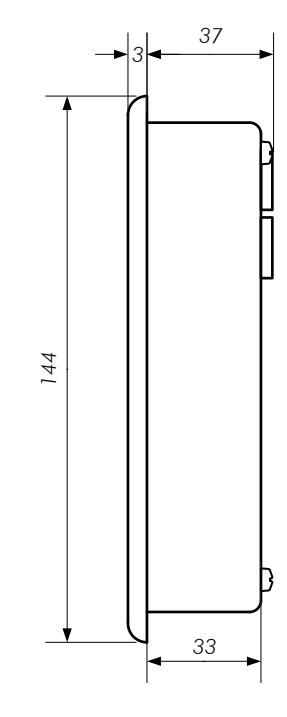

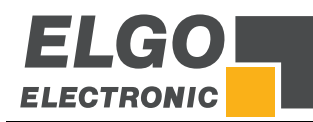

# <span id="page-11-0"></span>**6. Aufbau & Funktion**

# <span id="page-11-1"></span>**6.1. Bedienelemente**

# <span id="page-11-2"></span>**6.1.1. Tastenelemente**

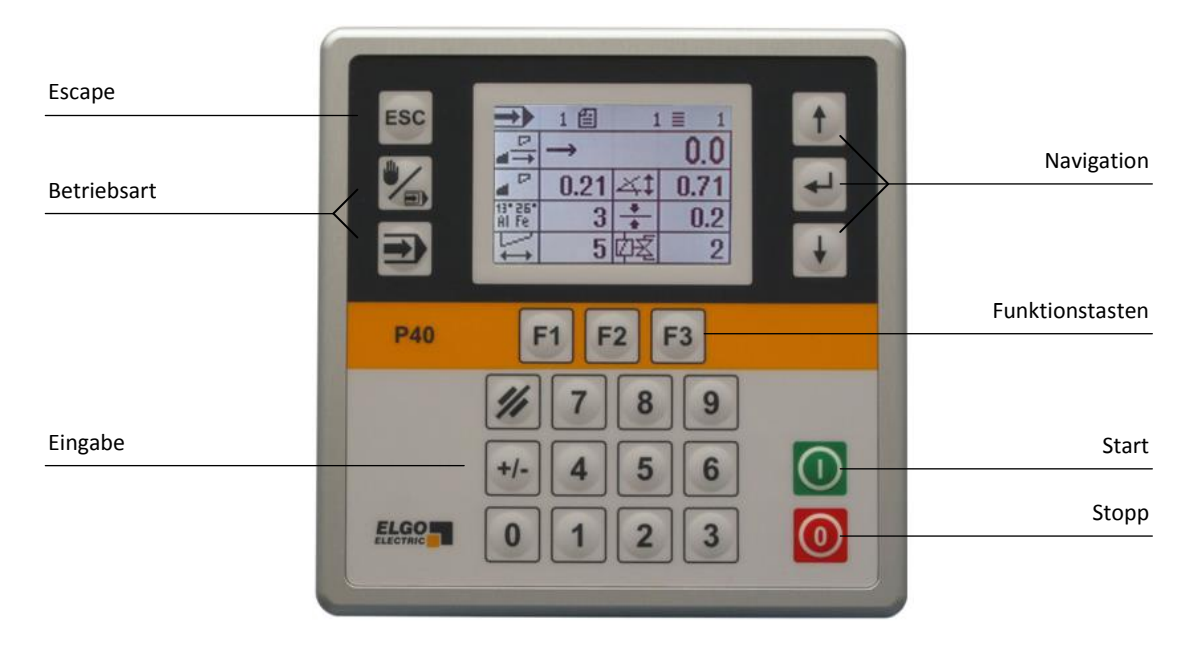

# <span id="page-11-3"></span>**6.1.2. Displayelemente**

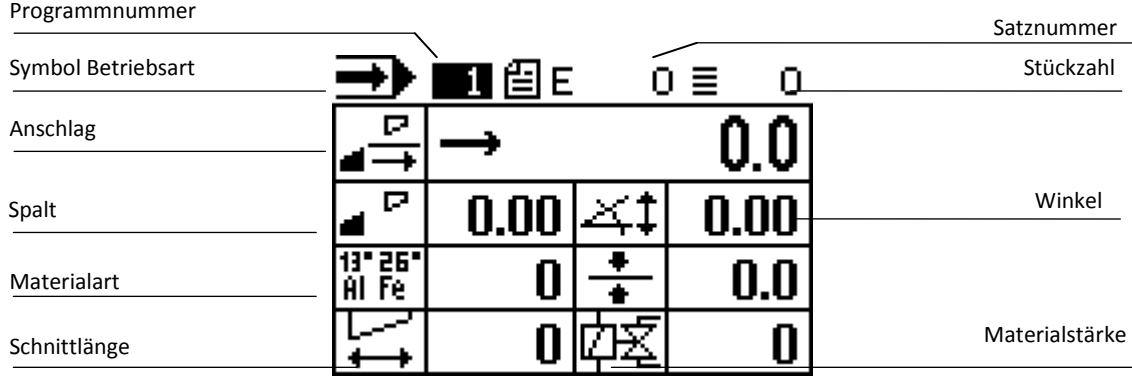

## HINWEIS!

Displayelemente können je nach Betriebsart und Konfiguration abweichen.

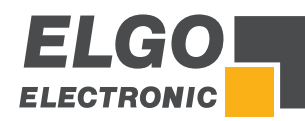

# <span id="page-12-0"></span>**6.1.3. Funktion der Tasten**

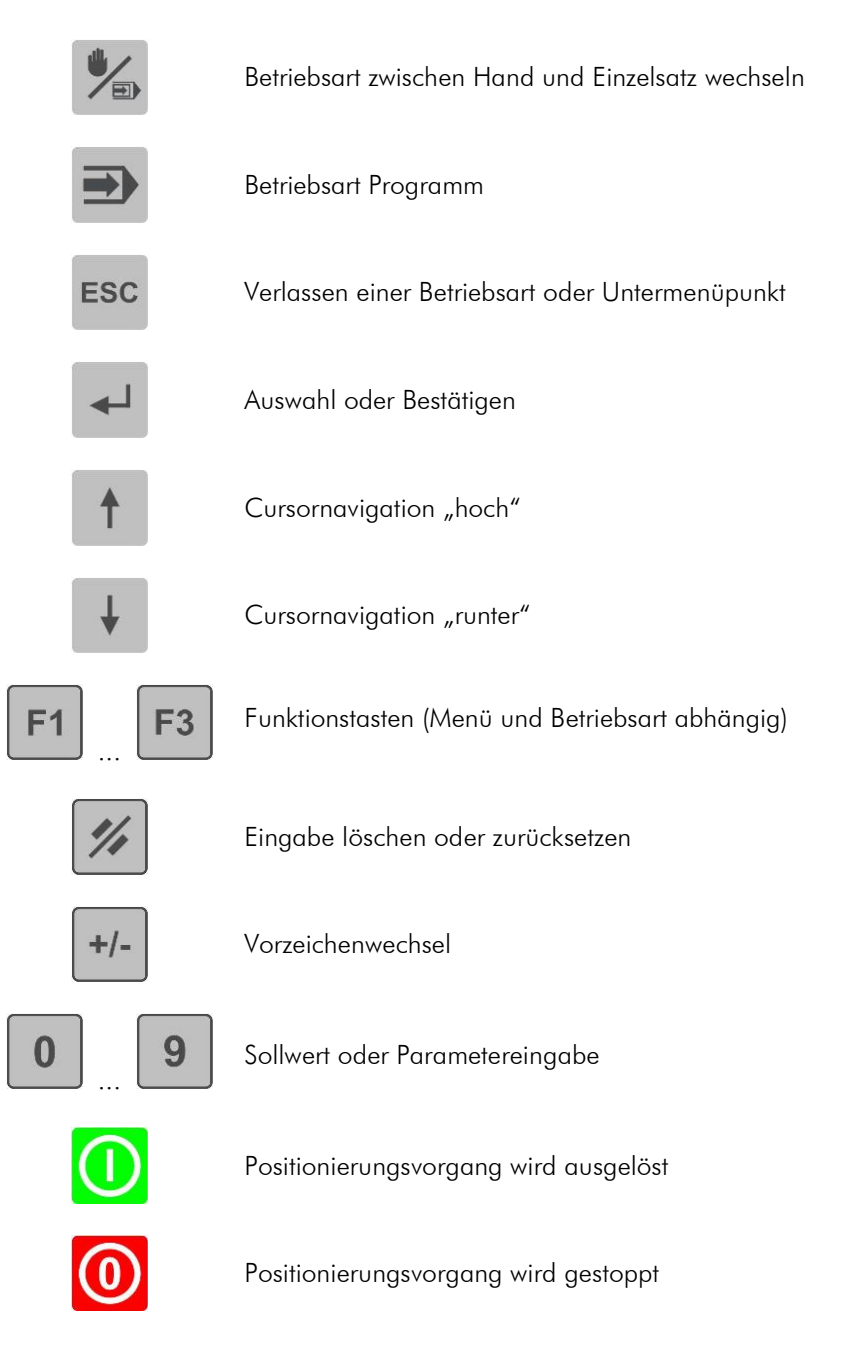

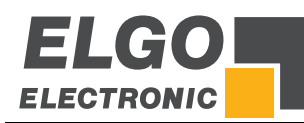

# <span id="page-13-0"></span>**6.2. Menüs, Ebenen und Parameter**

# Betriebsarten

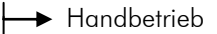

- Einzelsatzbetrieb
- Programmbetrieb

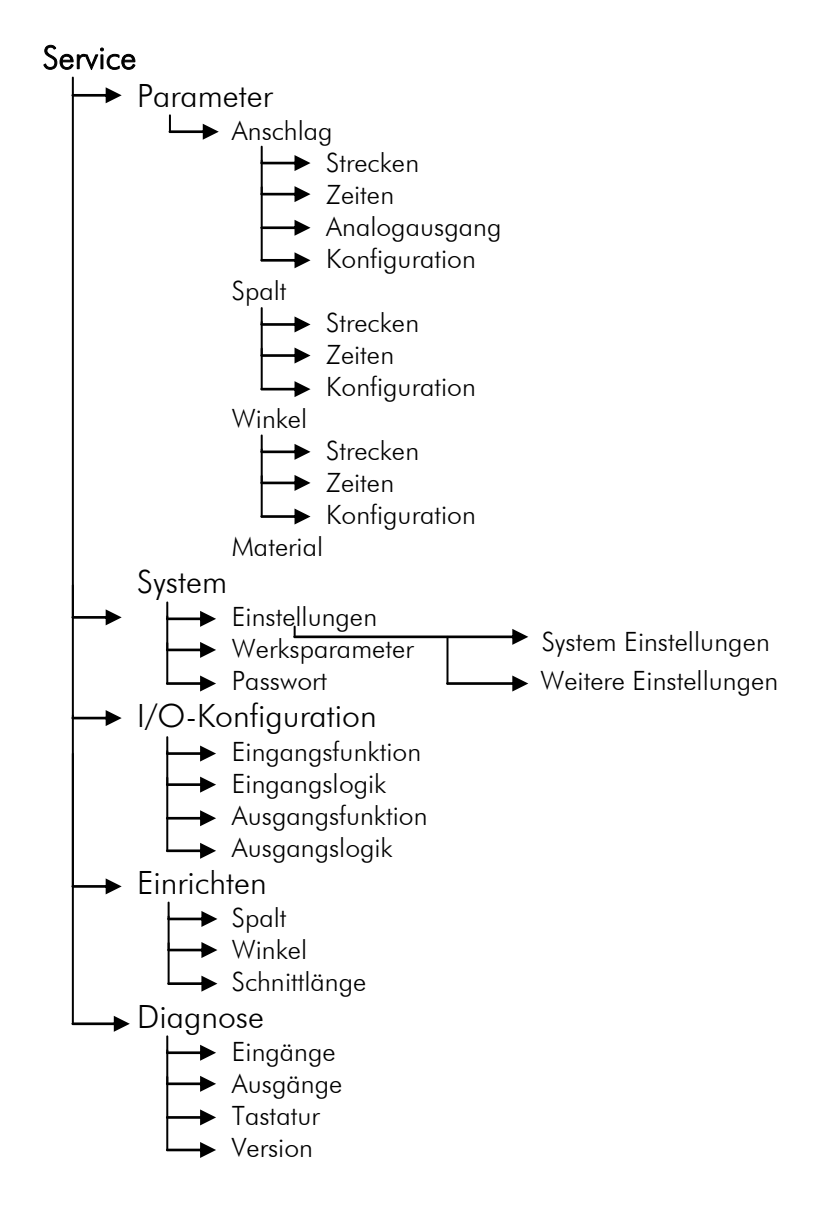

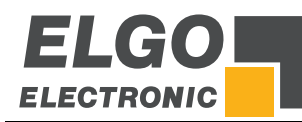

# <span id="page-14-0"></span>**6.2.1. Achsenmenü - Strecken**

Hier können die für die Achse relevanten Strecken eingestellt werden.

# Achse Strecken Zugriff zu den längenspezifischen Parametern z.B. Geschwindigkeiten etc. Achse Zeiten

Zugriff zu den zeitspezifischen Parametern z. B. Position erreicht, Stillstandsüberwachung Drehgeber etc.

# Achse Analogausgang

Zugriff zu den Parametern bezüglich Analog-Ausgang.

# Allgemeine Achskonfiguration

Zugriff zu den allgemeinen Parametern.

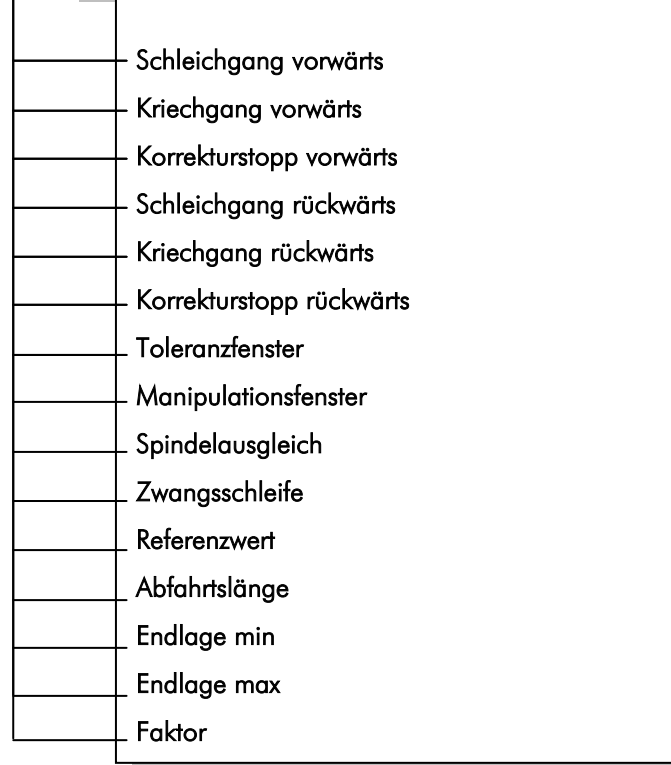

I

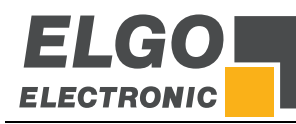

# <span id="page-15-0"></span>**6.2.2. Achsenmenü - Strecken - Parameter**

Schleichgang (v)/Schleichgang (r) = Mittlerer Gang

Dieser Parameter dient zur Eingabe der Distanz, bei der vor Erreichen der Sollposition von Schnell auf Schleichgang umgeschaltet wird.

Kriechgang (v)/Kriechgang (r) = Langsamer Gang

Dieser Parameter dient zur Eingabe der Distanz, bei der vor Erreichen der Sollposition von Schleichgang auf Kriechgang umgeschaltet wird.

Korrekturstopp (v)/Korrekturstopp (r)

Hier kann ein konstanter Überlauf kompensiert werden.

Beispiel: Die Sollposition wird konstant um 0,2mm überfahren. Die Eingabe muss dann 0,2mm sein. Der Stopp-Befehl wird somit um 0,2mm nach vorne verlegt.

Bei der Inbetriebnahme wird der Korrekturstopp zunächst auf "0" gestellt, um den Überlauf exakt eichen zu können. Für eine genaue Positionierung sollte der Korrekturstopp möglichst klein sein (0,0mm bis 0,2mm), d. h. die mechanische Reibung sollte über die gesamte Verfahrstrecke gleichmäßig sein und die Schleichgang- bzw. Kriechganggeschwindigkeit muss entsprechend gering eingestellt werden.

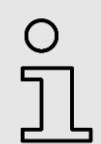

HINWEIS!

Bei Positionierung mit PID dient der Korrekturstopp als Toleranzfenster.

Beispiel: Positionierung mit 1 Geschwindigkeit

Hierbei gilt bei der Einstellung der Parameter grundsätzlich:

# Schleichgang = Kriechgang = Korrekturstopp

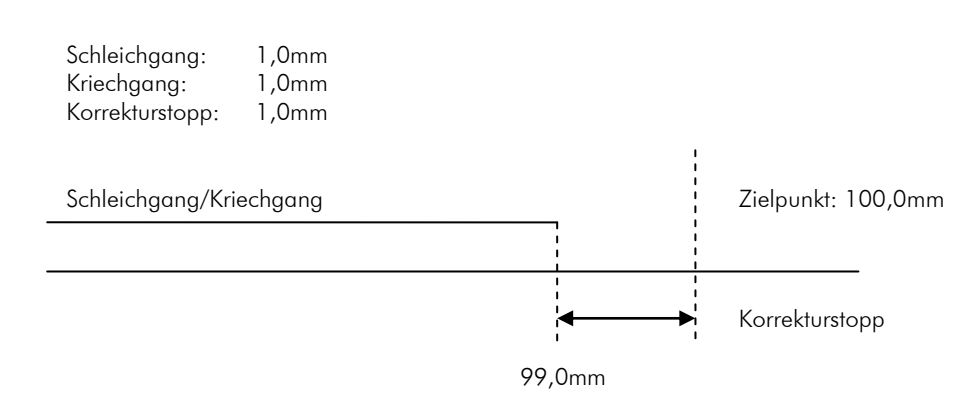

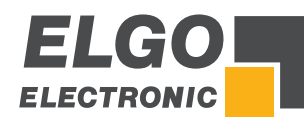

#### Beispiel: Positionierung mit 2 Geschwindigkeiten

Hierbei gilt bei der Einstellung der Parameter grundsätzlich:

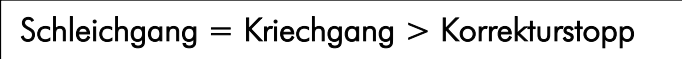

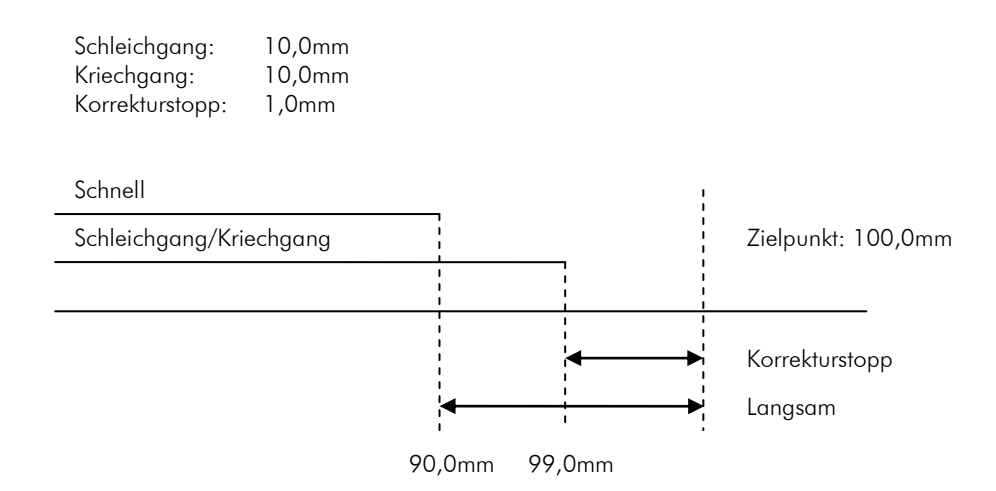

Beispiel: Positionierung mit 3 Geschwindigkeiten

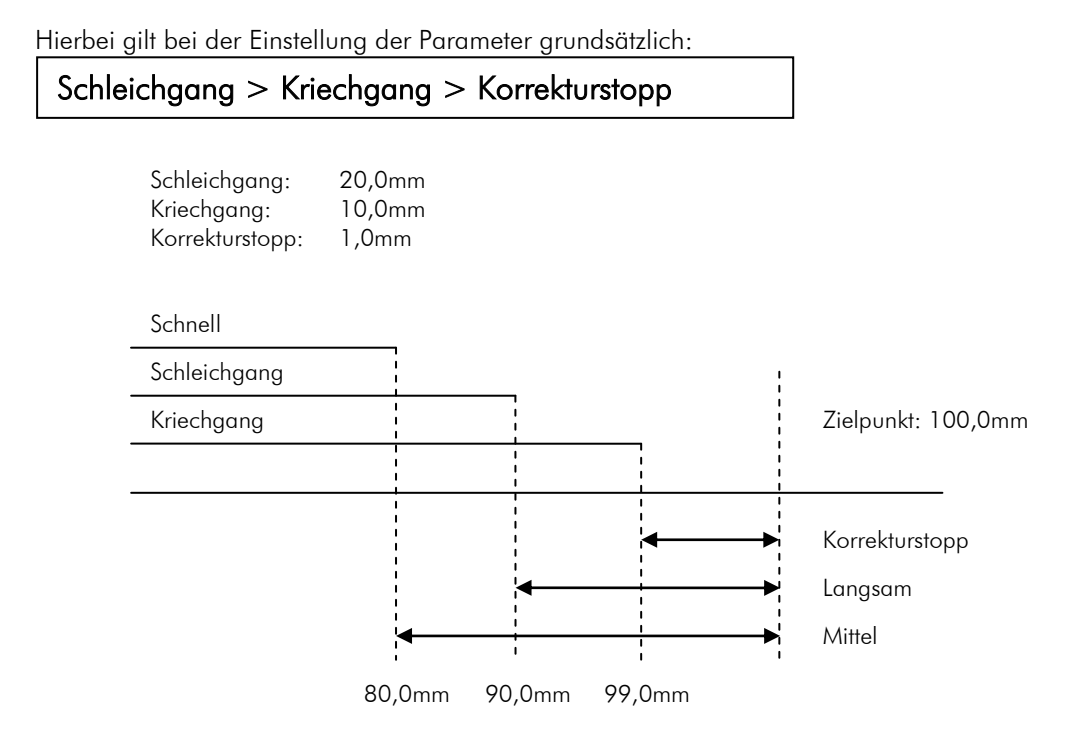

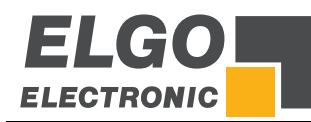

#### Toleranzfenster

Innerhalb dieses Fensters wird das Signal "Position erreicht" ausgegeben.

#### Manipulationsfenster

Hier besteht die Möglichkeit, die Istwertanzeige der betreffenden Achse innerhalb des eingegebenen Toleranzbereiches dem Sollwert anzugleichen (gleichzusetzen). Der eingestellte Toleranzbereich ist immer im + und – Bereich um den Sollwert aktiv. Der tatsächliche Istwert bleibt im Prozessor gespeichert, d. h. es addieren sich keine Positionierfehler auf.

Beispiel:

Eingegebener Wert =  $0,2$ mm (d. h. Toleranzfenster von  $+/- 0,2$ mm)

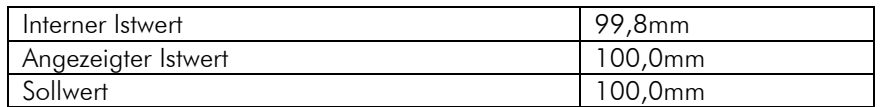

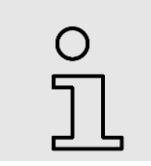

#### HINWEIS!

Das Manipulationsfenster sollte bei der Inbetriebnahme immer 0 sein.

## Spindelausgleich

Um Spindel- oder Zahnspiele auszugleichen, muss die Sollposition immer aus derselben Richtung angefahren werden, d. h. in einer Richtung wird die Sollposition um diesen hier eingestellten Wert überfahren. Nach Ablauf der im Achsmenü/Zeiten/Schleifenscheitelpunkt eingestellten Zeit wird wieder zurück auf die eingestellte Sollposition gefahren.

#### Zwangsschleifenfenster

Ist bei der Absolutpositionierung der Sollwert innerhalb des Bereiches +/- Wert Zwangsschleifenfenster wird eine Zwangsschleife gefahren.

## Referenzwert

Hier kann ein Referenzwert bzw. eine Referenzposition vorgegeben werden.

#### Abfahrtslänge

Bei betätigen des externen Abfahrteingangs verfährt die Achse je nach Abfahrtsmodus (siehe Seite 29) um oder auf diesen Wert.

#### Endlage Minimum / Maximum

Diese beiden Werte können, falls keine mechanischen Endschalter vorhanden sind oder zusätzlich zu bereits vorhandenen mechanischen Endschaltern, benutzt werden.

Die minimale Softwareendlage sollte zwischen der kleinsten abzuarbeitenden Länge/Position und 0 stehen (bzw. kurz vor dem mechanischen Endschalter). Die maximale Softwareendlage sollte zwischen der größten abzuarbeitenden Länge/Position und der maximalen Länge stehen (bzw. kurz vor dem mechanischen Endschalter).

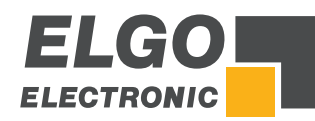

# Faktor

Hier wird der Faktor zur Auswertung der Impulse (bei Maßeinheit mm) eingestellt.

Beispiel: Drehgel

$$
ber = 1000 \frac{[Impulse]}{[U]}
$$

$$
\text{Spindelweg} = 100 \, \frac{\text{[mm]}}{\text{[U]}}
$$

$$
Faktor = \frac{Spindelverfahrweg [mm]}{Impulse} = \frac{100 [mm]}{1000 [Impulse]} = 0,1 \frac{[mm]}{[Impuls]}
$$

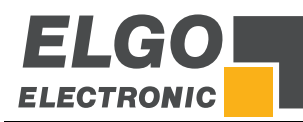

# <span id="page-19-0"></span>**6.2.3. Achsenmenü / Zeiten**

Hier können die für die Achse relevanten Zeiten eingestellt werden.

# Achse Strecken

Zugriff zu den längenspezifischen Parametern z. B . Geschwindigkeiten etc..

# Achse Zeiten

Zugriff zu den zeitspezifischen Parametern z. B. Position erreicht, Stillstandsüberwachung Drehgeber etc.

# Achse Analogausgang

Zugriff zu den Parametern bezüglich Analog-Ausgang.

# Allgemeine Achskonfiguration

Zugriff zu den allgemeinen Parametern.

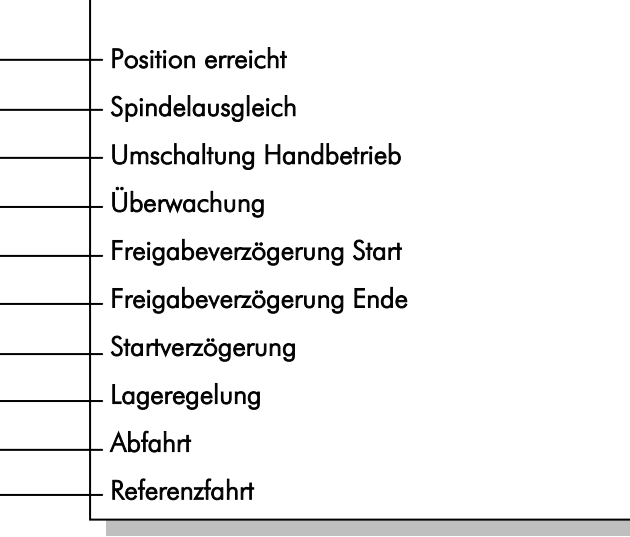

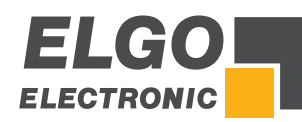

# <span id="page-20-0"></span>**6.2.4. Zeitenparameter**

#### Position erreicht

Das Ausgangssignal ist wischend bei Eingabe einer Zeit oder statisch wenn Null eingestellt ist. Es wird gesetzt wenn die entsprechende Achse in sich im Bereich der Sollposition +/- Toleranz liegt.

#### **Spindelausgleich**

Im Scheitelpunkt der Schleifenfahrt fallen die Fahrtsignale ab. Erst wenn diese Zeit abgelaufen ist, wird zurück auf den Sollwert positioniert (Einstellbereich 0,1 sec. – bis 99,9 sec.).

#### Umschaltung Handbetrieb

Nach dem Verstreichen dieser Zeit wird im Handbetrieb von einer niedrigen Geschwindigkeit in eine höhere Geschwindigkeit umgeschaltet.

#### Überwachung

Hier kann eine Zeit (0,1 ... 99,9 sec.) zur Messsystemüberwachung eingestellt werden. Kommen für die Dauer der hier eingestellten Zeit keine Signale vom Messsystem, so werden die Fahrtsignale abgeschaltet, um den Motor zu stoppen.

#### Freigabeverzögerung Start

Nach einem Startbefehl wird der Ausgang 'Reglerfreigabe' aktiviert. Nach Erreichen der Zielposition wird erst nach Ablauf der eingegebenen Zeit (0,1 ... 99,9 sec.) im Register 'Verzögerung Reglerfreigabe', dieser Ausgang wieder zurückgesetzt. Ist der Parameter "Abfallverzögerung Reglerfreigabe" auf Wert "0", wird sofort bei Erreichen der Sollposition der Ausgang für die Reglerfreigabe gelöscht.

#### Freigabeverzögerung Ende

Wenn die Position erreicht wurde, wird nach Ablauf der eingegebenen Zeit das Signal "Position erreicht" ausgegeben.

#### **Startverzögerung**

Bei einem Startbefehl wird der Start der Positionierung um diese Zeit verzögert.

#### Lageregelung

Hier wird die Zeit in 0,1 sec. eingegeben, nach welcher die Lageregelung nach "Position erreicht" einsetzt.

#### Abfahrt

 Hier wird die Zeit in 0,1 sec. eingegeben, nach welcher vom Abfahrts-Scheitelpunkt auf den Sollwert zurück positioniert wird.

#### Referenzfahrt

Im Scheitelpunkt der Referenzfahrt fallen die Fahrtsignale ab. Erst wenn diese Zeit abgelaufen ist, wird weiter positioniert (Einstellbereich 0,1 sec. – bis 99,9 sec.).

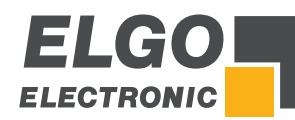

# <span id="page-21-0"></span>**6.2.5. Achsenmenü/Analogausgang**

Hier können die für die Achse relevanten Analog-Parameter eingestellt werden.

# **Ac**hse Strecken

Zugriff zu den längenspezifischen Parametern z. B . Geschwindigkeiten etc..

#### Achse Zeiten

Zugriff zu den zeitspezifischen Parametern z. B. Position erreicht, Stillstandsüberwachung Drehgeber etc.

#### Achse Analogausgang

Zugriff zu den Parametern bezüglich Analog - Ausgang.

#### Allgemeine Achskonfiguration

Zugriff zu den allgemeinen Parametern.

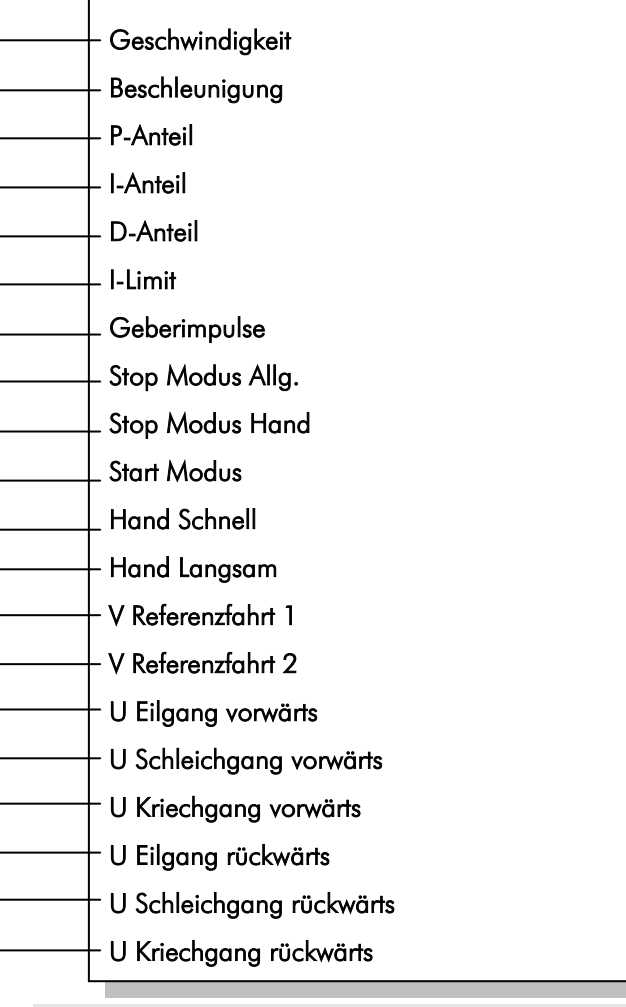

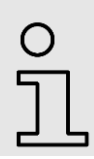

HINWEIS!

Die Analogparameter sind nur für Geräte mit der Option PID von Bedeutung.

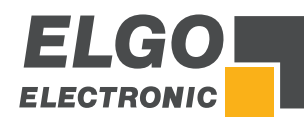

# <span id="page-22-0"></span>**6.2.6. Analogparameter**

## **Geschwindigkeit**

Hier wird die maximale Drehzahl pro Minute für das Positionieren festgelegt. Die Drehzahl wird über den Drehimpulsgeber erfasst (0 -10000 UPM). Befindet sich (z.B. durch ein Getriebe oder Spindel) eine Übersetzung zwischen Motor und Drehimpulsgeber, muss das Übersetzungsverhältnis bei der Umdrehungszahl berücksichtigt werden.

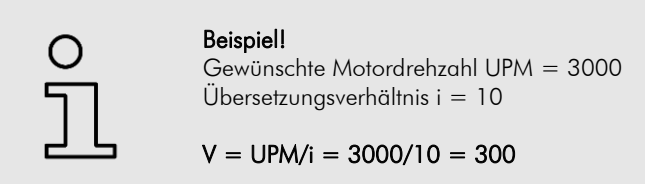

#### Beschleunigung

Hier wird die Beschleunigung beim Positionieren in Umdrehungen pro Quadratsekunde (  $\lbrack s^2 \rbrack$  $[U]$ 2 *s*  $\frac{[U]}{2}$ 

eingestellt.

#### P-Anteil

Proportionalverstärkung: Einstellbereich 1...3000

Allgemein:

Das P-Glied besteht ausschließlich aus einem proportionalen Anteil und hat damit eine verstärkende Eigenschaft. Der P-Anteil multipliziert den Eingangswert mit einem konstanten Faktor.

P40:

Bei Regelabweichung wird die Differenz zwischen Soll- und Istwert mit dem hier eingestellten Wert multipliziert und als Spannungsanteil ausgegeben. Je größer die Proportionalverstärkung, desto empfindlicher (evtl. auch instabiler) wird der Regelkreis.

## I-Anteil/I-Limit

Integral-Anteil: Einstellbereich 1...1000

Allgemein:

Ein I-Regler (integrierender Regler) bestimmt den Stellwert durch zeitliche Integration der Regelabweichung mit Gewichtung durch die Nachstellzeit. Eine anhaltende Regelabweichung führt also zum weiteren Anstieg des Regelausgangs. Die Nachstellzeit bestimmt, wie groß dieser zeitliche Einfluss ist. Der maximale Nachstellwert wird durch I-Limit begrenzt. Die Sprungantwort des I-Anteils ist ein linearer Anstieg. Das heißt, bei einer konstanten Regelabweichung vergrößert sich das Integral und somit verstärkt sich dieser Anteil.

 $P40$ 

Bei Regelabweichung wird die analoge Steuerspannung schrittweise solange erhöht, bis die Soll-/Ist-Differenz gleich Null ist bzw. bis das im Register eingestellte I-Limit erreicht ist. Je größer der I-Anteil ist, umso träger wird der Regelkreis.

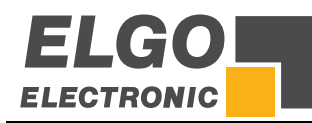

# D-Anteil

Differentialanteil: Einstellbereich 1...1000

Allgemein:

Der D-Regler (differentialer Regler) bestimmt den Stellwert aus der zeitlichen Ableitung der Regelabweichung.

P40:

Bei Regelabweichung wird ein kurzer Spannungsimpuls proportional zur Änderungsgeschwindigkeit ausgegeben, um diese schnell zu kompensieren, ohne dabei die Regelkreisstabilität dauerhaft zu gefährden. Es wird die Höhe des Spannungsimpulses eingestellt. (max. +/- 10 V).

## Geberimpulse

Impulszahl Drehgeber:

Hier wird die Impulszahl des Drehgebers pro Umdrehung eingestellt, um u. a. die Sollgeschwindigkeit berechnen zu können (max. 10 000 Impulse pro Umdrehung.).

## Stop Modus Allgemein

Für die unterschiedlichen Möglichkeiten das System zu stoppen, verfügt die P40 über dieses Register:

 $2 =$  Stop smoothly (Stoprampe  $=$  negative Beschleunigung)

- $1 =$  Stop abruptly (Stoprampe = größtmögliche negative Beschleunigung)
- 0 = Stop turn off motor (Analogsignal wird auf 0 gesetzt)

## Stop Modus Hand

Für die unterschiedlichen Möglichkeiten das System zu stoppen, verfügt die P40 auch im Handmodus über dieses Register:

- $2 =$  Stop smoothly (Stoprampe  $=$  negative Beschleunigung)
- $1 =$  Stop abruptly (Stoprampe = größtmögliche negative Beschleunigung)
- 0 = Stop turn off motor (Analogsignal wird auf 0 gesetzt)

#### Start Modus

- 0 = Steht die Achse in der Toleranzzone wird diese nicht erneut gestartet
- 1 = Der Start der Achse wird in der Toleranzzone erzwungen

# Hand Schnell

Hier wird die Geschwindigkeit "schnell" im Handmodus zum Verfahren der Achsen definiert.

## Hand Langsam

Hier wird die Geschwindigkeit "langsam" im Handmodus zum Verfahren der Achsen definiert.

## V Referenzfahrt 1

Hier wird die Geschwindigkeit der Referenzfahrt des Anschlags bis zum Erreichen des Initiators definiert.

## V Referenzfahrt 2

Hier wird die Geschwindigkeit der Referenzfahrt des Anschlags vom Initiator bis zum Erreichen des Indeximpulses definiert.

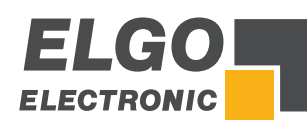

# U Eilgang vorwärts

Spannung für Eilgang vorwärts

# U Schleichgang vorwärts

Spannung für Schleichgang vorwärts

# U Kriechgang vorwärts

Spannung für Kriechgang vorwärts

# U Eilgang rückwärts

Spannung für Eilgang rückwärts

# U Schleichgang rückwärts

Spannung für Schleichgang rückwärts

# U Kriechgang rückwärts

Spannung für Kriechgang rückwärts

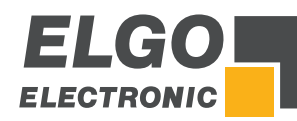

# <span id="page-25-0"></span>**6.2.7. Achsenmenü/ Konfiguration**

Hier können die für die vorher gewählte Achse relevanten Allgemeinen Parameter eingestellt werden.

# Achse Strecken

Zugriff zu den längenspezifischen Parametern z. B . Geschwindigkeiten etc..

## Achse Zeiten

Zugriff zu den zeitspezifischen Parametern z. B. Position erreicht, Stillstandsüberwachung Drehgeber etc.

# Achse Analogausgang

Zugriff zu den Parametern bezüglich Analog-Ausgang.

## Allgemeine Achskonfiguration

Zugriff zu den allgemeinen Parametern.

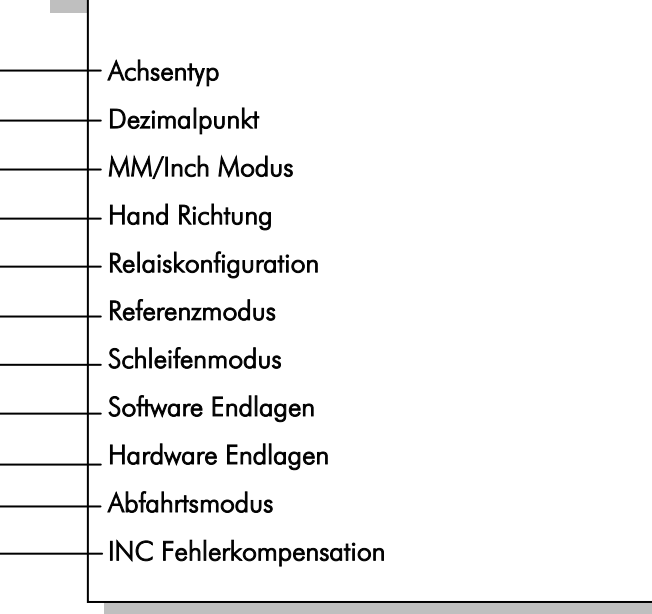

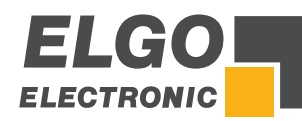

# <span id="page-26-0"></span>**6.2.8. Allgemeine Parameter**

# Achsentyp

Hier wird die Art der Achse definiert.

- **n** inaktiv
- **Mikrocontroller**
- **PID Controller**
- **Potentiometer**

## **Dezimalpunkt**

Dezimalpunkt: Hier kann die Anzahl der Nachkommastellen angegeben werden.

# MM/Inch Modus

Umschaltung mm/Inch. Parameter werden nicht automatisch berechnet, um Rundungsfehler zu vermeiden.

# Hand Richtung

Hier wird die Drehrichtung definiert.

- normal
- **invertiert**

## Relaiskonfiguration

Mit der Konfiguration der Fahrtsignale können verschiedene Ausgangskombinationen für die jeweiligen Geschwindigkeiten eingestellt werden.

Fahrtsignale  $\rightarrow$  Modus 1

3 Geschwindigkeiten (ELGO-Standard) Geschwindigkeit = Ausgangssignale 1-3 aufsteigend Ausgang 4 für rückwärts

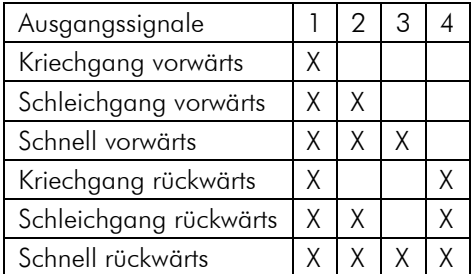

Fahrtsignale  $\rightarrow$  Modus 2 2 Geschwindigkeiten unabhängige Ausgänge für Vor und Rück

unabhängige Ausgänge für Schnell und Langsam

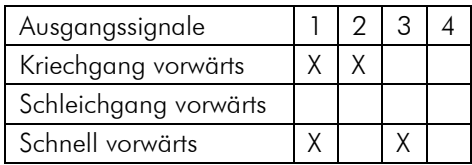

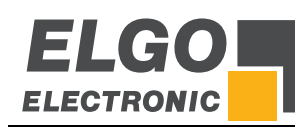

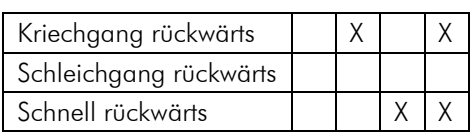

Fahrtsignale  $\rightarrow$  Modus 3

2 Geschwindigkeiten

Geschwindigkeit = Ausgangssignale  $2 + 3$ Ausgang 4 für rückwärts

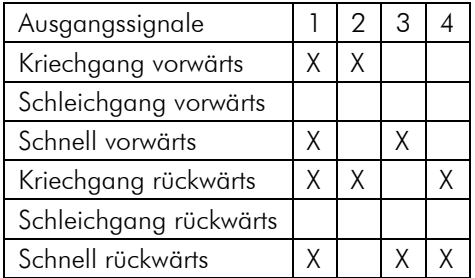

Fahrtsignale  $\rightarrow$  Modus 4

## 2 Geschwindigkeiten

Unabhängige Ausgänge für Richtung und Geschwindigkeit

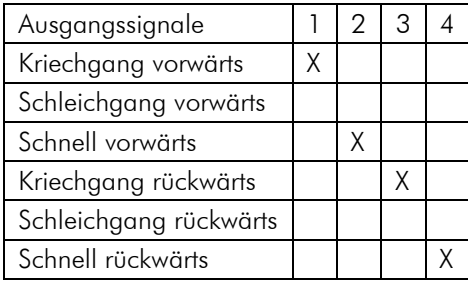

Fahrtsignale  $\rightarrow$  Modus 5

3 Geschwindigkeiten

Geschwindigkeit vorwärts = Ausgangssignale 1-3 aufsteigend Geschwindigkeit rückwärts = immer schnell Ausgang 4 für rückwärts

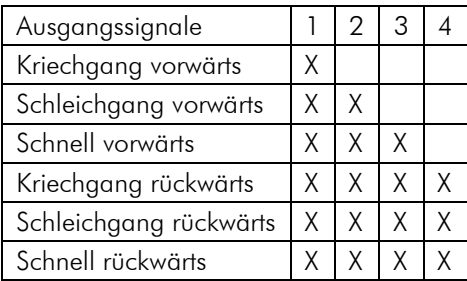

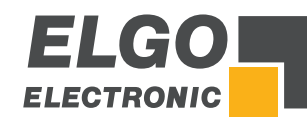

Fahrtsignale  $\rightarrow$  Modus 6

3 Geschwindigkeiten binär kodiert Ausgang 1 = vorwärts Ausgang 4 = rückwärts Ausgang  $2+3 =$  Geschwindigkeit

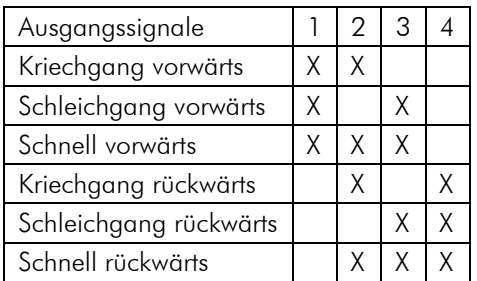

Fahrtsignale  $\rightarrow$  Modus 7

3 Geschwindigkeiten Vor/Rück getrennt

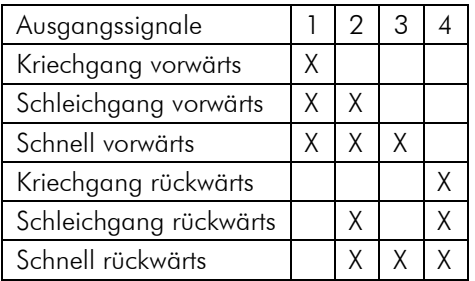

Fahrtsignale  $\rightarrow$  Modus 8

2 Geschwindigkeiten Vor/Rück getrennt

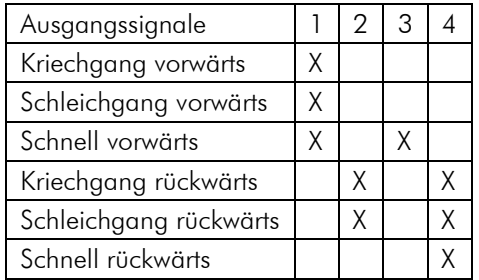

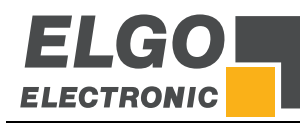

# Referenzmodus

- $Modus 1 = über Parameter$
- $Modus 2 = über Solwert$
- $Modus 3 =$  Fahrt positiv auf Endschalter mit Indeximpuls
- $Modus 4 =$  Fahrt negativ auf Endschalter mit Indeximpuls
- $Modus 5 =$  Fahrt positiv auf Eingang "Referenz Punkt"
- $Modus 6 =$  Fahrt negativ auf Eingang "Referenz Punkt"

# Schleifenmodus

- Modus 1: keine Schleife
- Modus 2: Schleifenmodus negativ
- Modus 3: Schleifenmodus positiv
- Modus 4: Zwangsschleife negativ
- Modus 5: Zwangsschleife positiv

# Software Endlagen

- **beide aktiv**
- negativ deaktiviert
- **P** positiv deaktiviert
- **beide deaktiviert**

# Hardware Endlagen

- **•** beide aktiv
- negativ deaktiviert
- **positiv deaktiviert**
- beide deaktiviert

# Abfahrtsmodus

- Modus 1 Abfahrt auf Istwert + Parameter mit Rückfahrt\*
- Modus 2 Abfahrt auf Parameter mit Rückfahrt\*
- Modus 3 Abfahrt positiv auf Zeit Abfahrt mit Rückfahrt\*\*
- Modus 4 Abfahrt auf Istwert + Parameter ohne Rückfahrt\*
- 
- Modus 5 Abfahrt auf Parameter ohne Rückfahrt\*<br>■ Modus 6 Abfahrt positiv auf Zeit Abfahrt ohne Ri Abfahrt positiv auf Zeit Abfahrt ohne Rückfahrt\*\*
- Modus 7 Abfahrt auf Istwert Parameter mit Rückfahrt\*
- Modus 8 Abfahrt negativ auf Zeit Abfahrt mit Rückfahrt\*\*
- Modus 9 Abfahrt auf Istwert Parameter ohne Rückfahrt\*
- Modus 10 Abfahrt negativ auf Zeit Abfahrt ohne Rückfahrt\*\*
- siehe Parameter "Abfahrtlänge"
- \*\* siehe Parameter "Zeit Abfahrt"

## INC Fehlerkompensation

Hier wird die Aktivität der Fehlerkompensation definiert.

- aus
- $e$ in

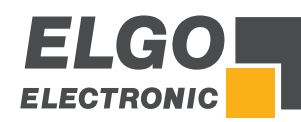

# <span id="page-30-0"></span>**6.2.9. Materialtabelle**

In dieser Tabelle können die materialspezifischen Erfahrungswerte, bezüglich Schnittwinkel und Schnittspalt eingegeben werden. Beim Abfahren eines oder mehrerer Sätze, muss dann nur noch die Materialart (Material Nr.) und die Blechdicke eingegeben werden.

Die Tasten F1 und F3 dienen dazu die hinterlegten Materialtabellen durchzublättern. Mit der Taste F2 können Sie innerhalb der Tabelle mit dem Cursor von einer Spalte zur anderen Spalte wechseln. In beiden Spalten in der für den Winkel als auch in der für den Spalt müssen Werte größer 0 vorhanden sein. Ist dies nicht der Fall dann wird diese Zeile als Ende der Materialtabelle erkannt, was zur Folge hat das alle nachfolgenden Werte nicht mehr abgerufen werden können.

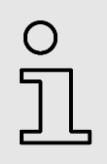

**HINWEIS!** In beiden Spalten müssen Werte größer 0 vorhanden sein!

# <span id="page-30-1"></span>**6.2.10. Erläuterung des Interpolationsverfahrens**

Da in dieser Tabelle immer nur Werte in 1mm - Schritten hinterlegt werden können, werden die Werte dazwischen interpoliert. Die Berechnung der Zwischenschritte legt ein lineares Verhalten der Werte für Winkel und Spalt zwischen zwei aufeinanderfolgenden Materialstärken zu Grunde.

Beispiel: Die rot markierten Werte stehen fest in der Materialtabelle. Nun soll ein Wert für die Materialdicke von 2.5 mm geladen werden. Der Übersichtlichkeit halber wird in diesem Beispiel nur die Berechnung für den Wert des Spaltes veranschaulicht. Das Berechnen der Zwischenschritte für den Winkel erfolgt nach gleichem Prinzip.

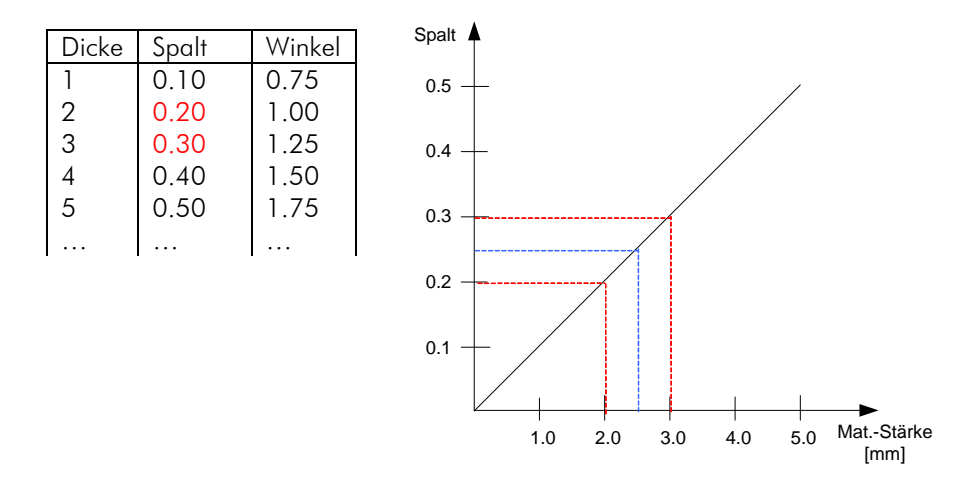

Wie Sie der blauen Linie aus dem Diagramm oben rechts entnehmen können wird nun der Zwischenschritt 0.25 für den Spalt berechnet.

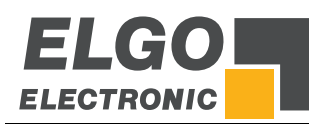

# <span id="page-31-0"></span>**6.2.11. Menü / System**

## Einstellung

Zugriff zu den systemspezifischen Parametern

# Werksparameter

Zurücksetzen der Parameter

#### Passwort

Passworteingabe

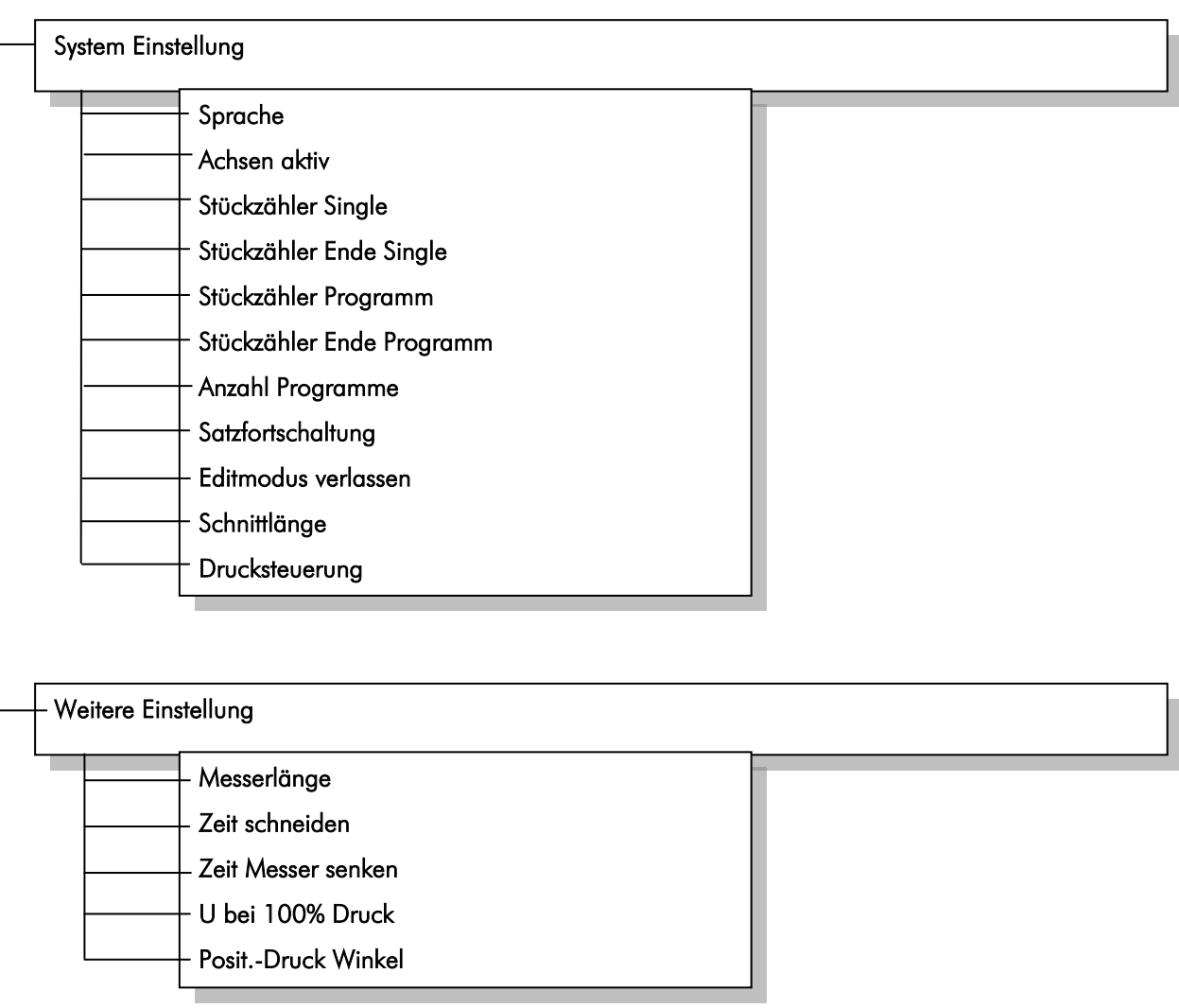

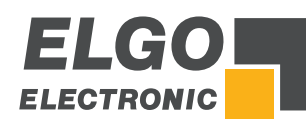

# <span id="page-32-0"></span>**6.2.12. System Einstellen**

# Sprache

- **Deutsch**
- **Italienisch**
- **Chinesisch**
- **Englisch**

# Achsen aktiv

- **Alle Achsen**
- $A$ nschlag + Spalt
- Anschlag + Winkel
- Nur Anschlag

# Stückzähler Single

- **•** Ohne Stückzähler
- **Automatisch subtrahierend**
- **Automatisch addierend**

# Stückzähler Ende Single

 $0/1/2/3$ / sek.

## Stückzähler Programm

- **Automatisch subtrahierend**
- Automatisch addierend

## Stückzähler Ende Programm

 $\bullet$  0/1/2/3/sek.

# Anzahl Programme

- $-1$
- $-2$
- 5
- $-10$
- $-20$
- $-25$
- 40
- 50

# **Satzfortschaltung**

- Modus 1: keine Satzfortschaltung
- Modus 2: nach Stückzahlende wird automatisch in den nächsten Satz gewechselt
- Modus 3: wie Modus 2 + Automatischer-Start, bei Programmende wird von vorne begonnen

# Editmodus verlassen

 $1 / 2 / 3 / 4 / 5$  Sekunden

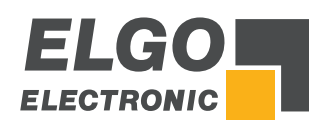

# **Schnittlänge**

- $\Box$  aus
- über Winkelachse
- über Zeit

# Drucksteuerung

 $ein /$ aus

# <span id="page-33-0"></span>**6.2.13. Weitere Einstellungen**

# Messerlänge

Länge des Messer in "mm"

# Zeit schneiden

Zeit von Schnittbeginn bis Schnittende, welche das Messer zum Schneiden benötigt.

# Zeit Messer senken

Zeit von oberer Ruhelage bis Schnittbeginn, die das Messer zum senken benötigt.

# U bei 100% Druck

Spannung bei 100% Druck (max. 10V DC)

# Posit.-Druck Winkel

Druck zum verstellen der Winkelachse in %

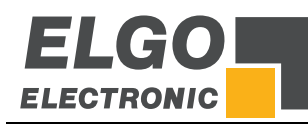

.

# <span id="page-34-0"></span>**6.3. Maschine einrichten**

# <span id="page-34-1"></span>**6.3.1. Spalt einrichten (Schnittspalt)**

# MinSpalt:

Den kleinsten konstruktionsbedingten Schnittspalt der Blechschere (z.B. 0,5 mm) eingeben und danach manuell anfahren. Dann die F2-Taste (Teachen) drücken. Der inkrementelle Messwert wird dem Spalt zugeordnet, in das Feld Min Inkr. eingeschrieben und gespeichert.

# MaxSpalt:

Den größten konstruktionsbedingten Schnittspalt der Blechschere (z.B. 2,5 mm) eingeben und danach manuell anfahren. Dann die F2-Taste (Teachen) drücken. Der inkrementelle Messwert wird dem Spalt zugeordnet, in das Feld Max Inkr. eingeschrieben und gespeichert.

# <span id="page-34-2"></span>**6.3.2. Winkel einrichten (Schnittwinkel)**

## MinWinkel:

Den kleinsten konstruktionsbedingten Schnittwinkel des Messerbalkens (z.B. 0,5°) eingeben und danach manuell anfahren. Dann die F2-Taste drücken. Der inkrementelle Messwert wird dem Winkel zugeordnet, in das Feld Min Wert eingeschrieben und gespeichert.

## MaxWinkel:

Den größten konstruktionsbedingten Schnittwinkel des Messerbalkens (z.B. 2,5°) eingeben und danach manuell anfahren. Dann die F2-Taste drücken. Der inkrementelle Messwert wird dem Winkel zugeordnet, in das Feld Max Wert eingeschrieben und gespeichert.

# <span id="page-34-3"></span>**6.3.3. Einrichten der Werte für die Schnittlängenberechnung**

Wird bei einer Blechschere das gleiche analoge Messsystem welches den Winkel kontrolliert auch zur Schnittlängenberechnung verwendet, dann ist es erforderlich die für die Schnittlängenberechnung nötigen Werte einzurichten. Wie sie dabei vorgehen entnehmen Sie den folgenden Schritten.

Einrichten der Werte bei minimalem Winkel:

Platzieren Sie den Cursor in der ersten Zeile und der ersten Spalte der Tabelle (Zeile: Min; Spalte: S.Beg). Stellen Sie jetzt den kleinsten konstruktionsbedingten Schnittwinkel ein. Lassen Sie nun den Messerbalken bis zum Schnittbeginn d.h. dass sich der Oberbalken und der Unterbalken der Schere gerade berühren herab, und betätigen Sie die Taste F2.

Setzen Sie nun den Cursor auf das Feld in der ersten Zeile und der zweiten Spalte (Zeile: Min; Spalte: S.End) und lassen Sie den Messerbalken bis zum Schnittende herunter. Drücken Sie nun erneut die Taste F2. Somit sind die Werte für den minimalen Winkel eingerichtet.

Einrichten der Werte bei minimalem Winkel:

Platzieren Sie den Cursor in der zweiten Zeile und der ersten Spalte der Tabelle (Zeile: Max; Spalte: S.Beg). Stellen Sie jetzt den größten konstruktionsbedingten Schnittwinkel ein. Lassen Sie nun den Messerbalken bis zum Schnittbeginn herab und betätigen Sie die F2 - Taste. Setzen Sie nun den Cursor auf das Feld in der zweiten Zeile und der zweiten Spalte (Zeile: Max; Spalte: S.End) und lassen Sie den Messerbalken bis zum Schnittende herunter. Betätigen Sie nun wieder die Taste F2. Das Einrichten der Schnittlänge ist nun abgeschlossen.

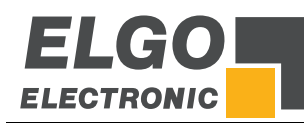

# <span id="page-35-0"></span>**6.4. Konfiguration der Ein - und Ausgänge**

Die Steuerung der Serie P40 verfügt über die Eigenschaft, dass Eingänge und Ausgänge mit ihrer dazugehörenden Logik frei zugewiesen werden können.

# <span id="page-35-1"></span>**6.4.1. Verknüpfung der Eingänge mit Funktionen**

Im Menüpunkt Eingangsfunktionen finden Sie eine Übersicht mit allen Funktionen die den Eingängen zugewiesen werden können. Nach dem Anwählen einer Funktion über die Navigationstasten können Sie durch das Betätigen der Eingabetaste einen Eingang für diese Funktion auswählen. Soll ein bereits verwendeter Eingang zurückgesetzt werden, können Sie die "Löschen-Taste" verwenden um ihn in den "not used"-Zustand zu setzen. Ebenfalls ist es möglich durch das wiederholte Betätigen der Eingabetaste so lange fortzufahren bis "not used" angezeigt wird. Ein mehrfaches Belegen der Ausgänge ist hier nicht möglich und wird von vorne herein von der Software verhindert. Ist ein Ausgang schon mit einer Funktion belegt, dann ist automatisch nur der nächste, freie Ausgang auswählbar.

# <span id="page-35-2"></span>**6.4.2. Logikzuweisung zu den Eingangsfunktionen**

Wenn Sie wie in Punkt 6.4.1 angegeben die Eingänge der Steuerungen mit Funktionen belegt haben, dann können Sie in diesem Menüpunkt festlegen ob die entsprechende Eingangsfunktion auf einen logischen "High" - Pegel oder auf einen logischen "Low" - Pegel ausgelöst werden soll. Das Zuweisen der Logik erfolgt, in dem die entsprechende Funktion angewählt, und durch das Betätigen der Eingabetaste, eingestellt wird.

# <span id="page-35-3"></span>**6.4.3. Verknüpfung der Ausgänge mit Funktionen**

Im Menüpunkt Ausgangsfunktionen finden Sie eine Übersicht mit allen Funktionen die den Ausgängen zugewiesen werden können. Nach dem Anwählen einer Funktion über die Navigationstasten können Sie durch das Betätigen der Eingabetaste einen Ausgang für diese Funktion auswählen. Soll ein bereits verwendeter Ausgang zurückgesetzt werden, dann können Sie hierzu die "Löschen" - Taste verwenden um ihn in den "not used" - Zustand zu setzten. Ein mehrfaches Belegen der Ausgänge ist hier nicht möglich und wird von vorne herein von der Software verhindert. Ist ein Ausgang schon mit einer Funktion belegt, dann ist automatisch nur der nächste, freie Ausgang auswählbar.

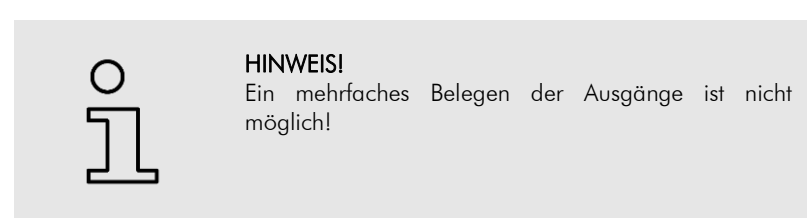

# <span id="page-35-4"></span>**6.4.4. Logikzuweisung an die Ausgänge**

Auch bei den Ausgängen ist es möglich in Abhängigkeit der gewählten Ausgangsfunktion eine Logik zu vergeben. Das Einstellen erfolgt nach der gleichen Vorgehensweise wie in Punkt 6.4.2.

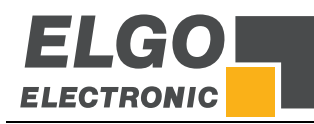

# <span id="page-36-0"></span>**7. Bedienung & Betrieb**

# <span id="page-36-1"></span>**7.1. Betriebsarten**

# <span id="page-36-2"></span>**7.1.1. Handbetrieb**

Mit den Tasten F1 / F3 kann die Achse welche mit dem Cursor angewählt wird im Hand- bzw. Tippbetrieb manuell verfahren werden.

Im Parameter 'Verzögerung Hand' kann eine Zeit (in sec.) vorgegeben werden. Wird manuell verfahren und die eingestellte Zeit erreicht, so schaltet der Handbetrieb vom Kriechgang in den Schnellgang um.

# <span id="page-36-3"></span>**7.1.2. Einzelbetrieb**

Im Einzelbetrieb kann ein einzelner Satz abgearbeitet werden. Mit der Pfeil-Tasten kann zur der entsprechenden Achse navigiert werden. Sofern eine Sollposition editiert wird fängt der Cursor an zu blinken. Jede eingegebene Sollposition muss mit der Enter-Taste bestätigt werden. Sofern die Eingabe abgeschlossen ist hört der Cursor auf zu blinken. Der neue Wert wurde übernommen. Im Einzelbetrieb ist es auch möglich die Sollposition für die Achse Winkel und Spalt aus einer Materialtabelle heraus zu laden. Hierzu finden Sie am unteren Rand des Menüs ein Feld "Materialart" und ein Feld Materialstärke". Nach dem eines der beiden Felder verändert und der neue Wert bestätigt wurde, werden die entsprechenden Sollpositionen für Achse Spalt und Achse Winkel angezeigt. Weiterhin ist es möglich einen Wert für die Schnittlängenabgrenzung zu vergeben. Hierzu siehe entsprechendes Kapitel.

# <span id="page-36-4"></span>**7.1.3. Programmbetrieb**

Im Programmbetrieb hat der Benutzer die Möglichkeit Programme einzugeben und diese abzuarbeiten.

# <span id="page-36-5"></span>**7.1.4. Eingabe eines Programms**

Der Programmmodus kann direkt über die Programmtaste angewählt werden *(siehe Seite 13).* Zuerst muss eine Programmnummer vergeben werden. Danach können alle Menüelemente editiert werden. Dies gilt aber nur wenn der Benutzer sich im ersten Datensatz des Programms befindet. Um eine schnellere Eingabe zu gewährleisten können in allen weiteren Datensätzen nur noch folgende Elemente verändert werden:

- Sollposition Anschlag
- Positionierungsmodus
- Satznummer
- **•** Stückzahl
- Schnittlänge

Befindet man sich im Eingabemodus dann blinkt der Cursor. Zur Beendigung der Eingabe muss man mit der Eingabetaste bestätigen. Der zuletzt eingegebene Wert wird nun unmittelbar gespeichert. Die Tasten F1 und F3 dienen zur Navigation durch die einzelnen Programmdatensätze. Ebenfalls ist es möglich mit dem Cursor das Menüelement Satznummer anzuwählen und eine entsprechende Satznummer einzugeben. Zusätzlich ist es möglich über die Eingabe einer Materialart und einer Materialstärke Werte für Winkel und Spalt aus einer Materialtabelle heraus zu laden. Genauere Informationen zum Thema Materialtabellen finden Sie in entsprechendem Kapitel. Hat man alle Elemente wunschgemäß editiert muss man mit dem Cursor das Menüelement Satznummer anwählen und die Taste F2 betätigen. Dadurch wird das Programmende im letzten Datensatz mit dem Buchstaben "E" markiert.

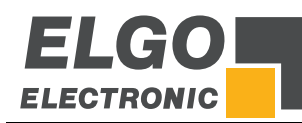

# <span id="page-37-0"></span>**7.1.5. Abarbeitung eines Programms**

Der Programmmodus kann direkt über die Programmtaste angewählt werden. Zunächst wählt man ein Programm über die Eingabe einer Programmnummer an und bestätigt mit der Eingabetaste. Mit den Tasten F1 und F3 kann zur Kontrolle noch einmal durch alle Datensätze geblättert werden. Die automatische Positionierung startet wenn man die Starttaste betätigt. Nun werden alle Datensätze abgearbeitet bis zum Erreichen der Endemarkierung des Programms. Der Positionierungsvorgang kann durch Betätigen der Stopptaste zu jeder Zeit beendet werden und das Programm bleibt im aktuellen Datensatz stehen. Zum erneuten Start des Programms muss die Starttaste betätigt werden.

# <span id="page-37-1"></span>**7.1.6. Referenzieren einer Achse**

Es gibt folgende Einstellmöglichkeiten im Parametermenü *Parameter -> Achse -> Allg. Achs. Parameter -> Modus Referenz* um eine Achse zu referenzieren (siehe Seite 29):

- **Modus 1: "über Parameter"**: Wird bei dieser Einstellung der externe Referenzeingang betätigt oder die F2 - Taste für länger als zwei Sekunden gedrückt gehalten, dann wird der Wert der im Menü *Parameter -> Achse -> Strecken -> Referenzwert* hinterlegt ist als aktueller Ist - Wert für die Achse übernommen.
- Modus 2: "über Sollwert": Wird bei dieser Einstellung der externe Referenzeingang betätigt oder die F2 - Taste für länger als zwei Sekunden gedrückt gehalten, dann wird der als Sollposition eingegebene Wert im Menü Einzelsatz als aktueller Istwert übernommen.
- **Modus 3: "Fahrt positiv"** auf Endschalter mit Indeximpuls.
- **Modus 4: "Fahrt negativ"** auf Endschalter mit Indeximpuls.
- **Modus 5: "Fahrt positiv"** nur auf Endschalter ohne Indeximpuls.
- Modus 6: "Fahrt negativ" nur auf Endschalter ohne Indeximpuls.

# <span id="page-37-2"></span>**7.1.7. Die Funktionsweise der Referenzfahrt**

Die Referenzfahrt wird gestartet indem die Taste F2 für mehr als 2 Sekunden gedrückt gehalten wird. Ein Starten der Referenzfahrt über den externen Eingang ist bei der Referenzfahrt nicht möglich. Die Steuerung verfährt nun die zu referenzierende Achse in Abhängigkeit des Parameters *Parameter -> Achse -> Allg. Achs.*  Parameter -> Modus Referenz. Der Ausgang , Referenzfahrt läuft' wird gesetzt.

Wird nun der entsprechende Eingang (Endschalter vorwärts oder rückwärts) aktiviert, stoppt die Steuerung. Nach einer Verweilzeit verfährt die Steuerung in die entgegengesetzte Richtung. Sobald der entsprechende Eingang (Endschalter) deaktiviert wird, ist der Eingang Nullimpuls freigegeben. Beim nächsten Nullimpuls wird die Steuerung gestoppt und der in Register 'Achsen-Referenz' abgelegte Referenzwert wird in den Istwert übernommen.

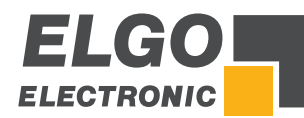

# <span id="page-38-0"></span>**7.1.8. Anschlussbelegung**

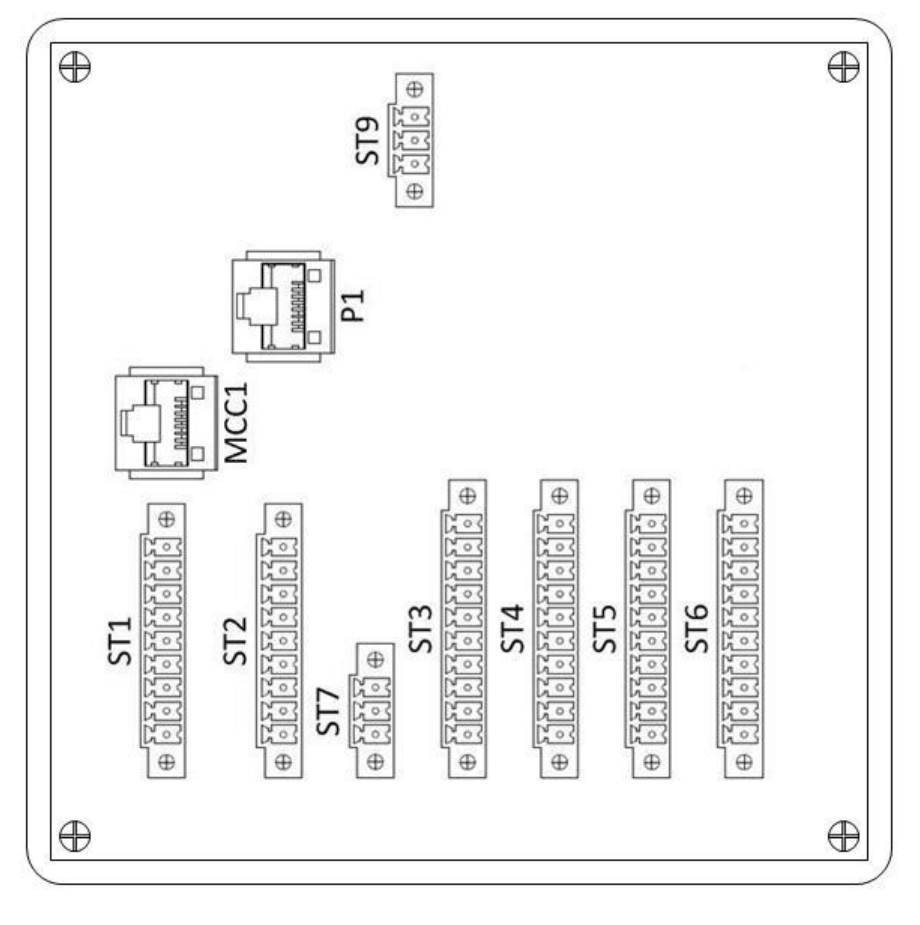

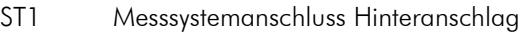

- ST2 Messsystemanschluss Spalt & Winkel
- ST3/ST4 digitale Eingänge
- ST5/ST6 digitale Ausgänge
- ST7 Analogausgang (PID)
- ST9 Spannungsversorgung
- MCC1 Analogausgang/Motorsteuerkarte MCC
- P1 PC-Schnittstelle

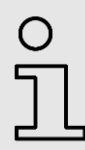

# HINWEIS!

Der Analogausgang ist nur für Geräte mit der Option PID verfügbar.

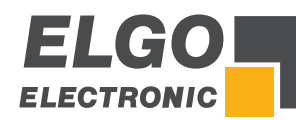

# <span id="page-39-0"></span>**7.1.9. Übersicht Anschlussbelegung**

WERKSEINSTELLUNG / STANDARDBELEGUNG: Die unten gezeigten Anschlussbelegungen für Ein- und Ausgänge entsprechen der ELGO-Standardkonfiguration im Auslieferungszustand. In der Standardkonfiguration sind nicht alle (über die Parameterebene verfügbaren) Ein- und Ausgänge aktiviert. Individuelle Anpassungen der Klemmenzuweisung oder die Aktivierung von weiteren Einund/oder Ausgängen müssen beim Anschluss gesondert berücksichtigt werden.

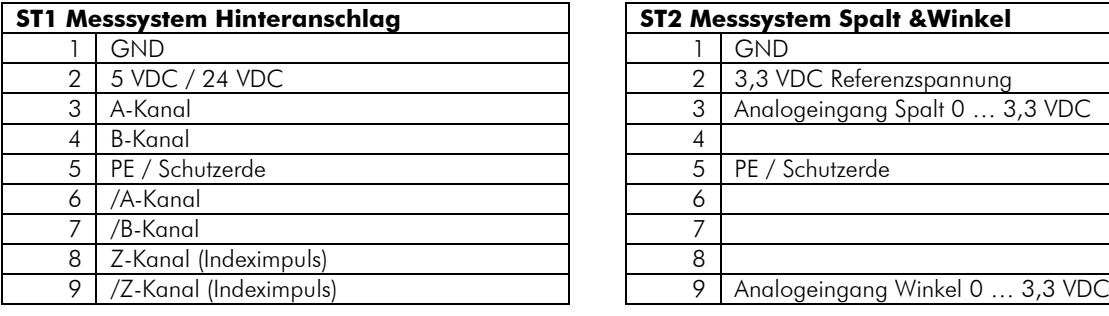

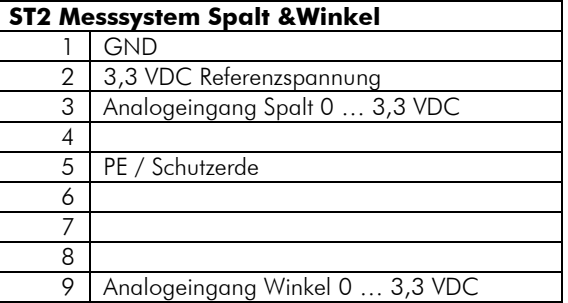

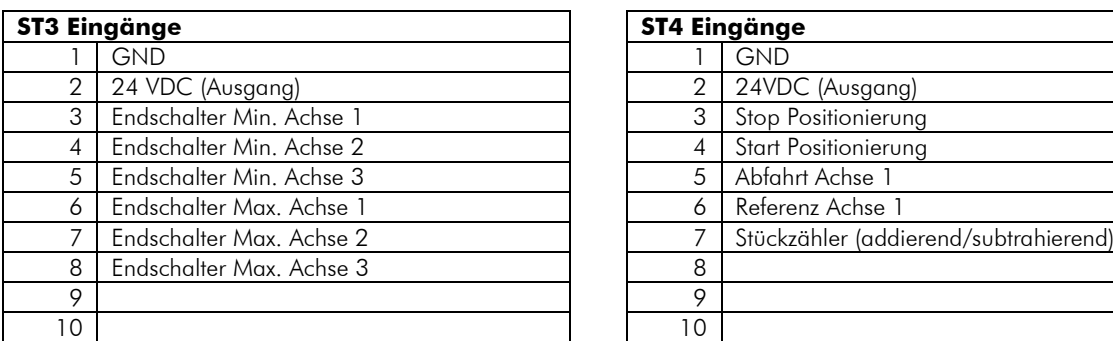

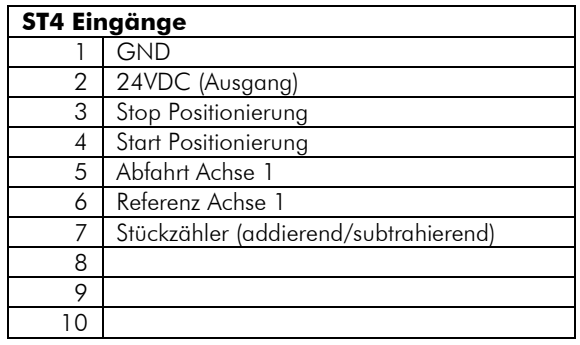

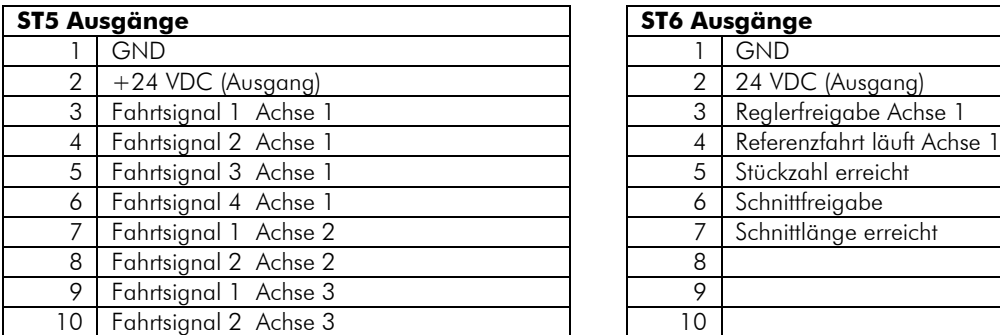

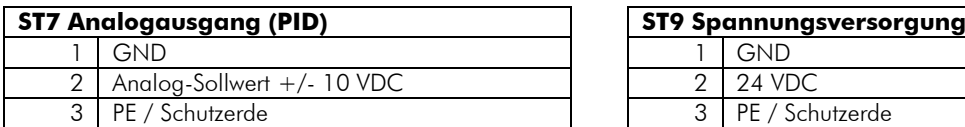

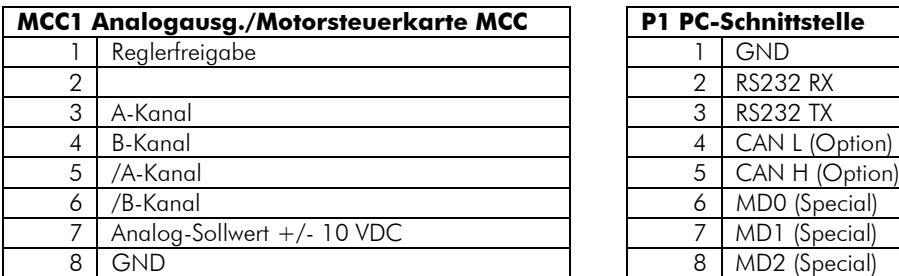

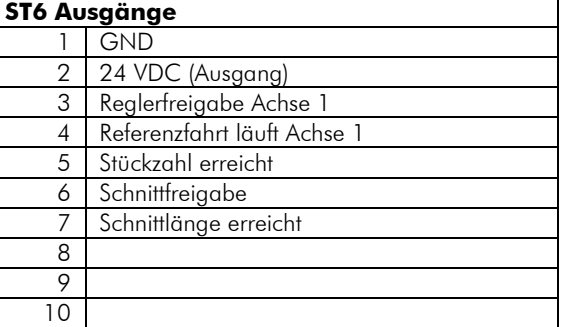

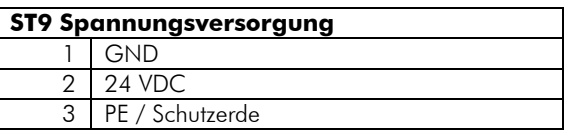

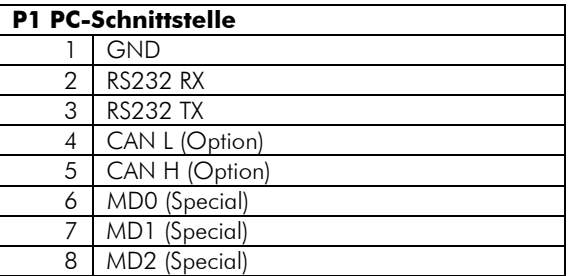

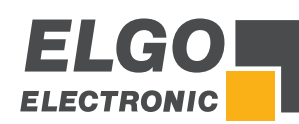

# <span id="page-40-0"></span>**7.1.10. Fehlercodes**

- Error 01: Hardwareendschalter Minimum 1 aktiv
- Error 02: Hardwareendschalter Minimum 2 aktiv
- Error 03: Hardwareendschalter Minimum 3 aktiv
- Error 04: Hardwareendschalter Maximum 1 aktiv Error 05: Hardwareendschalter Maximum aktiv
- Error 06: Hardwareendschalter Maximum aktiv
- Error 07: Minimale Softwareendlage Achse 1 aktiv
- Error 08: Minimale Softwareendlage Achse 2 aktiv
- Error 09: Minimale Softwareendlage Achse 3 aktiv
- Error 10: Maximale Softwareendlage 1 aktiv
- Error 11: Maximale Softwareendlage 2 aktiv
- Error 12: Maximale Softwareendlage 3 aktiv
- Error 13: Messsystemfehler an Achse 1
- 
- Error 14: Messsystemfehler an Achse 2
- Error 15: Messsystemfehler an Achse 3
- Error 16: Externer Stopp ist aktiv
- Error 17: falsche Materialstärke, Materialtabelle checken

# <span id="page-40-1"></span>**7.1.11. Beschreibung der Eingänge**

## Min / Max Endlage

Sobald einer der Hardwareendschalter aktiv ist, wird die entsprechende Fehlermeldung (01-06) ausgegeben.

## Abfahrt

Ist dieser Eingang aktiv, bewegt sich die Achse je nach gewähltem Abfahrtmodus.

## Ref. Start

Ist dieser Eingang aktiv, wird die Referenzfahrt je nach gewähltem Referenzmodus ausgeführt.

## Ref. Punkt

Wird für die Referenzfahrt im Mode 5 und 6 benötigt.

## Externer Stop

Dieser Eingang stoppt die Positionierung und entspricht in seiner Funktionsweise der Taste STOP. Solange der Eingang aktiv ist, ist kein Start möglich.

## Externer Start

Dieser Eingang startet die Positionierung und entspricht in seiner Funktionsweise der Taste START.

## **Stückzähler**

Mit jedem Impuls an diesem Eingang wird die aktuelle Stückzahl je nach Einstellung im Achsen-Parameter "Allgem. Parameter / Stückzähler" um 1 erhöht oder verringert.

## Nächster Programmsatz

Bei Aktivierung dieses Eingangs wechselt die Steuerung zum nächsten Programmsatz.

## Schnittvorgang läuft

Bei Aktivierung des Eingangs meldet der Regler, dass der obere Totpunkt des Messerbalkens verlassen wurde  $\rightarrow$  der Schnittvorgang erfolgt.

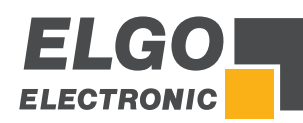

# <span id="page-41-0"></span>**7.1.12. Beschreibung der Ausgänge**

# Fahrtsignale

Die Fahrtsignale können unterschiedlich konfiguriert werden (siehe  $\degree$  [6.2.8](#page-26-0) [Allgemeine Parameter\)](#page-26-0).

## Freigabe

Vor einer Positionierung wird das Signal "Reglerfreigabe" gesetzt. Bei Erreichen der Zielposition wird das Signal "Reglerfreigabe" erst nach Ablauf der im Achsen-Parameter "Zeiten / Abf.Reglerfreig." eingestellten Zeit zurückgesetzt.

# Pos. erreicht

Wird im Achsen-Parameter "Zeiten / Position" erreicht keine Zeit hinterlegt (also 0,0 Sekunden), ist das Schaltverhalten des Ausgangs statisch, d. h. der Ausgang ist aktiv, nachdem der Sollwert erreicht wurde. Wird eine Zeit von 0,1... 99,9 Sekunden eingegeben, wird der Ausgang "wischend" geschaltet, d. h. der Ausgang wird nach Ablauf der eingestellten Zeit wieder zurückgesetzt.

# Toleranzzone

Entspricht die aktuelle Ist-Position der jeweiligen Achse dem Sollwert +/- dem Wert in Parameter Achsen-Parameter "Strecken / Toleranzfenster", wird dieser Ausgang gesetzt.

# Abfahrt

Dieser Ausgang ist während der Abfahrt aktiv.

## Referenzfahrt

Dieser Ausgang ist während einer Referenzfahrt gesetzt.

## Stückzahl erreicht

Dieser Ausgang kann statisch oder wischend eingestellt werden (siehe Achsen-Parameter "Zeiten / Stückzahl erreicht".

## **Schnittfreigabe**

Dieser Ausgang ist aktiv wenn alle Achsen sich in ihrer Zielposition befinden.

## Schnittlänge erreicht

Dieser Ausgang ist aktiv wenn die Schnittlänge erreicht wurde.

## Programmmodus aktiv

Dieser Ausgang ist aktiv wenn der Programm Mode aktiv ist.

## Programmende erreicht

Bei Erreichen des Programmendes wird dieser Ausgang gesetzt.

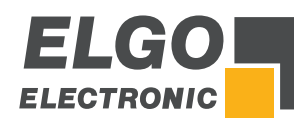

# <span id="page-42-0"></span>**7.1.13. Anschlussbeipiel als Diagramm**

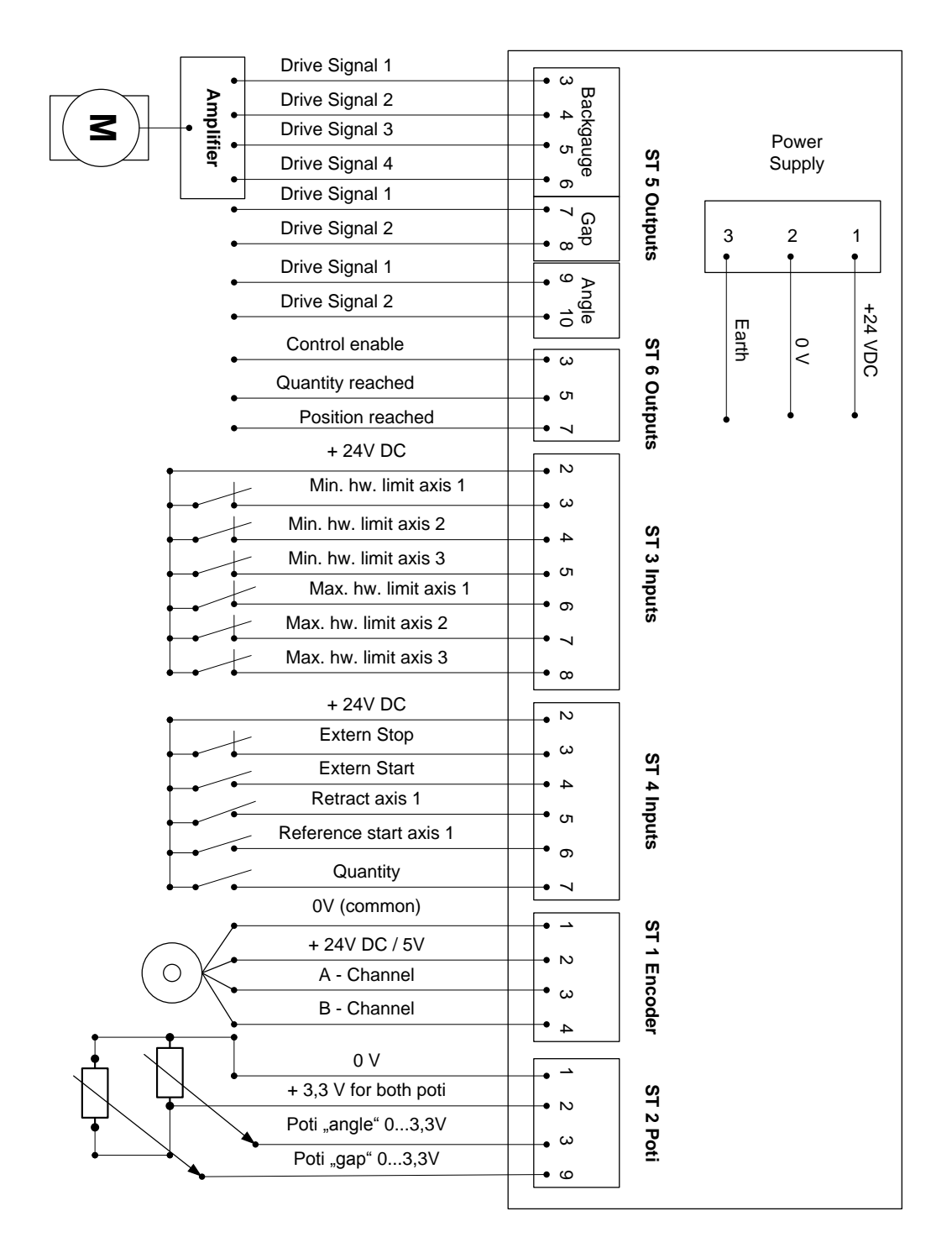

# <span id="page-42-1"></span>**7.2. Diagnose**

Hier werden bestimmte Module der Überprüfung, Kontrolle und Sicherheit bereitgestellt:

- (1) Eingangstest Hier können alle Eingänge überprüft werden.
- (2) Ausgangstest Hier können alle Ausgänge überprüft werden.
- (3) Tastaturtest Hier wird nach jeweiligem Tastendruck die Funktion sichergestellt.
- (4) Version/Info Hier wird die aktuell installierte Softwareversion angezeigt.

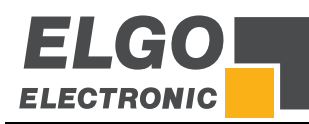

# <span id="page-43-0"></span>**8. Störungen**

Im folgenden Kapitel sind mögliche Ursachen für Störungen und die Arbeiten zu ihrer Beseitigung beschrieben. Bei vermehrt auftretenden Störungen, bitte die Entstörmaßnahmen siehe Abschnitt beachten. Bei Störungen, die durch die nachfolgenden Hinweise und die Entstörmaßnahmen nicht zu beheben sind, bitte

# <span id="page-43-1"></span>**8.1. Sicherheit**

# Grundlegendes

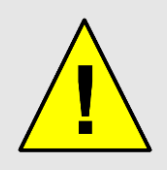

## WARNUNG! Verletzungsgefahr durch unsachgemäße Störungsbeseitigung!

Unsachgemäße Störungsbeseitigung kann zu schweren Personen- oder Sachschäden führen.

Deshalb:

den Hersteller kontaktieren (siehe letzte Seite).

- jegliche Arbeiten zur Störungsbeseitigung dürfen nur durch ausreichend qualifiziertes und unterwiesenes Personal ausgeführt werden
- vor Beginn der Arbeiten für ausreichende Montagefreiheit sorgen
- auf Ordnung und Sauberkeit am Montageplatz achten; lose aufeinander oder umher liegende Bauteile und Werkzeuge sind Unfallquellen

Wenn Bauteile ersetzt werden müssen:

- auf korrekte Montage der Ersatzteile achten
- alle Befestigungselemente wieder ordnungsgemäß einbauen
- vor Wiedereinschalten sicherstellen, dass alle Abdeckungen und Schutzeinrichtungen korrekt installiert sind und einwandfrei funktionieren

Bei Störungen sollten folgende (externe) Maßnahmen zusätzlich überprüft werden:

## Montageort:

Das Gerät darf nicht neben Störquellen installiert werden, die starke induktive oder kapazitive Störungen bzw. starke elektrostatische Felder aufweisen. Das externe Netzteil möglichst direkt neben dem ELGO-Gerät installieren, um lange Niederspannungsleitungen zu vermeiden.

## Versorgung:

Für die 230 bzw. 115 VAC Versorgung des externen Netzteils eine Phase verwenden, die nicht von Motoren belegt ist. Falls nicht möglich empfiehlt sich eine galvanische Trennung über einen separaten Steuer-Trafo.

## Leitungsverlegung:

Alle Kleinspannungs- und Geberleitungen grundsätzlich separat von Laststromleitungen (230 VAC/400 VAC) verlegen. Es sollte vermieden werden, diese Leitungen in der Nähe von Schützen oder Schützleitungen zu verlegen.

Störungen

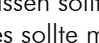

- Unbenutzte Adern in Signalleitungen sollten voneinander separat isoliert werden. Bei langen parallelen Leitungstrassen sollte auf die getrennte Führung von Signal- und Starkstrom-
- leitungen geachtet werden und es sollte möglichst ein Abstand von 300 mm eingehalten werden (Koppelkapazitäten klein halten). Deshalb sollten niemals verschiedene Spannungsebenen, z. B. Stromversorgung 230 V/50 Hz und Messsignal 24 VDC, in einem Kabel zusammengefasst werden.

- 45 -

# Abschirmung:

**ELECTRONIC** 

Alle externen Signalleitungen müssen abgeschirmt verlegt werden:

- 1. Drehgeberleitungen und analoge Eingänge
- 2. Leitungen für Eingangssignale
- 3. Leitung für Ausgangssignale
- 4. Leitung vom Netzteil zum ELGO-Gerät

Alle Schirme müssen niederohmig mit Schutzerde verbunden werden (nur einseitig auf Geräteseite anschließen).

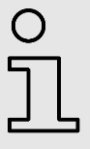

# HINWEIS!

Das Bezugspotential der/des Steuerung/Messsystems darf nicht mit Schutzerde verbunden sein. Die Abschirmungen dürfen nicht beidseitig auf Erde gelegt sein. Ist das Schutzerde-Potential durch Störspannungen erheblich "verseucht", kann es unter Umständen störtechnisch besser sein, die Abschirmungen an das Bezugspotential anstatt an Schutzerde anzuschließen.

# <span id="page-44-0"></span>**8.2. Entstörmaßnahmen**

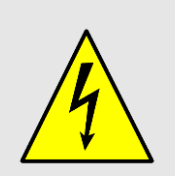

Signalkabel sind grundsätzlich getrennt von Laststromleitungen zu verlegen und ein Sicherheitsabstand von mindestens 0,5 m zu induktiven und kapazitiven Störquellen wie Schütze, Relais, Motoren, Schaltnetzteile, getaktete Regler, etc. sind einzuhalten.

Sollten trotz Einhaltung aller oben beschriebenen Punkte Störungen auftreten, muss wie folgt vorgegangen werden:

- 1. Anbringen von RC-Gliedern über Schützspulen von AC-Schützen (z. B. 0,1  $\mu$ F/100  $\Omega$
- 2. Anbringen von Freilaufdioden über DC-Induktivitäten
- 3. Anbringen von RC-Gliedern über den einzelnen Motorphasen (im Klemmkasten des Motors)
- 4. Schutzerde und Bezugspotential nicht verbinden!
- 5. Vorschalten eines Netzfilters am externen Netzteil

# <span id="page-44-1"></span>**8.3. Wiederinbetriebnahme nach Störungsbeseitigung**

Nach dem Beheben der Störung:

- 1. Ggf. Not-Aus-Einrichtung zurücksetzen
- 2. Ggf. Störung an der Steuerung quittieren
- 3. Sicherstellen, dass sich keine Personen im Gefahrenbereich befinden
- 4. Gemäß den Hinweisen im Kapitel , Bedienung' starten

# <span id="page-44-2"></span>**8.4. EMV Hinweise**

Ein störungsfreier Betrieb von Steuerungen der Fa. ELGO Electric GmbH kann nur dann gewährleistet werden, wenn bei Montage, Verkabelung und Betrieb folgende Grundregeln beachtet und eingehalten werden:

- Für Signalleitungen nur abgeschirmte Kabel mit einem Mindestquerschnitt von 0,15 mm² verwenden.
- Zum Schutz gegen elektrische Felder sollte die Kabelabschirmung einseitig, niederohmig und induktivarm (sprich "großflächig") mit der Betriebserde verbunden werden.

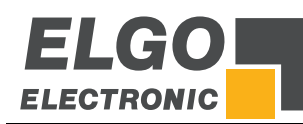

- In Anlagen mit Frequenzumrichtern sollte vor allem die Störaussendung dieser Geräte durch den Einbau von Filternetzwerken, die Verwendung von abgeschirmten Leistungskabeln und die EMV-gerechte Erdung der FU-Schaltschränke reduziert werden. In den Bedienungsanleitungen des FU-Herstellers finden Sie die entsprechenden Anweisungen.
- Funktelefone und Walkie-Talkies sollten niemals in unmittelbarer Nähe von elektronischen Geräten betrieben werden!

# <span id="page-45-0"></span>**9. Wartung**

Das Gerät arbeitet wartungsfrei.

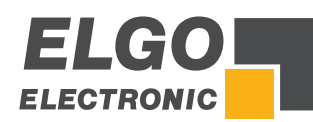

# <span id="page-46-0"></span>**10. Typenschlüssel**

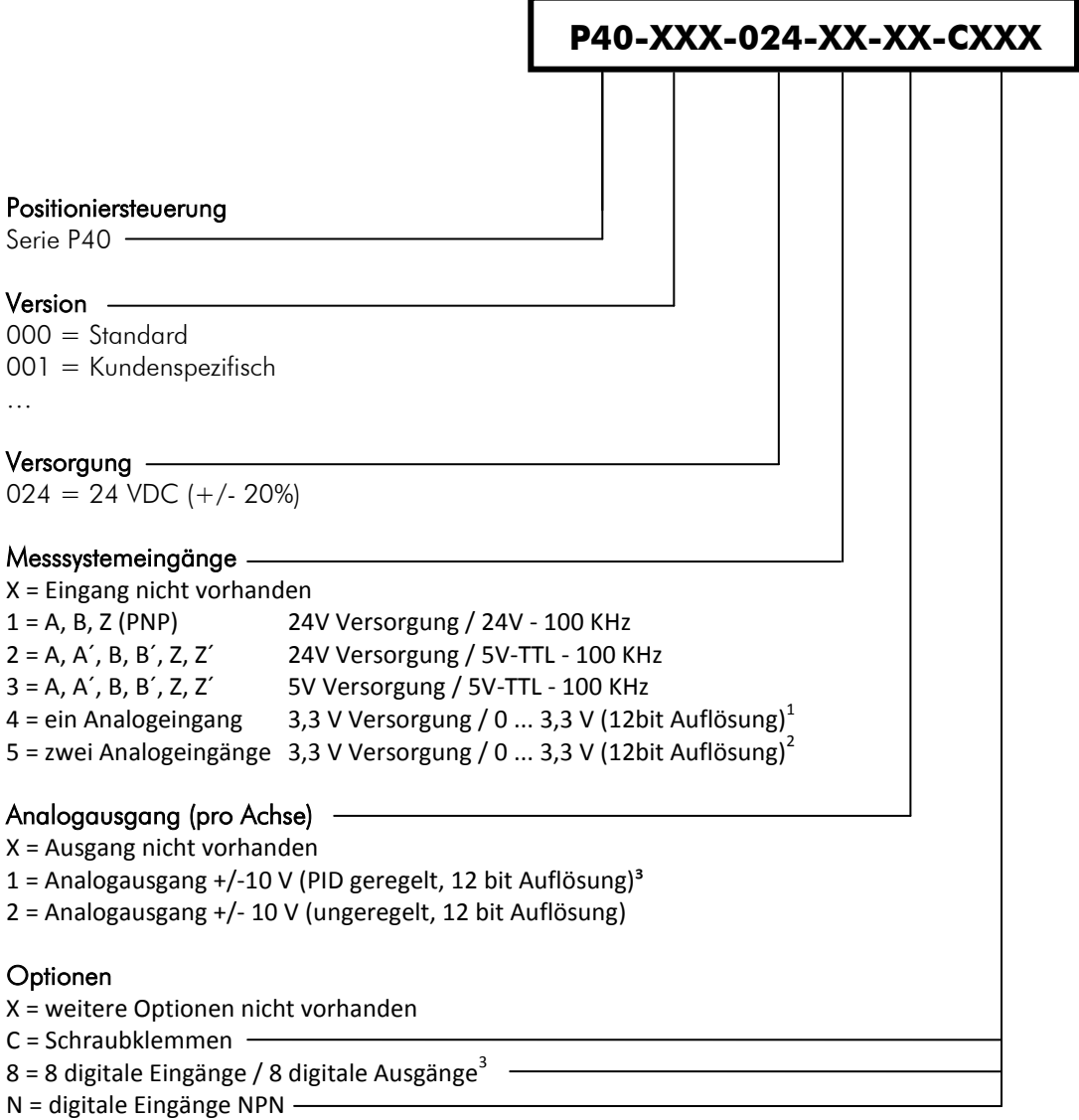

#### Bestellbeispiel:

P40 – Applikation Blechschere mit 24 VDC Versorgung, 1 Messsystemeingang mit A, B, Z Signal und zwei Analogeingängen, für die 1. Achse geregelten Analogausgang +/- 10V, für die 2. Achse Transistorausgänge sowie Anschlüsse über Schraubklemmen:

P40 - 002 - 024 - 15 - 10 – CXXX

<sup>–</sup> I<br><sup>1</sup> für Sonderanwendungen<br><sup>2</sup> für Sonderanwendungen, Analogeingänge nur für und auf Stecker "2. Achse"

 $^{\rm 3}$  nur möglich bei Ausgang (Fahrtsignale pro Achse) "0X" oder "X0"

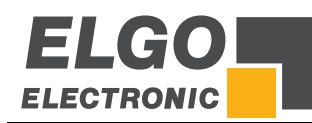

# <span id="page-47-0"></span>**11. Zubehör**

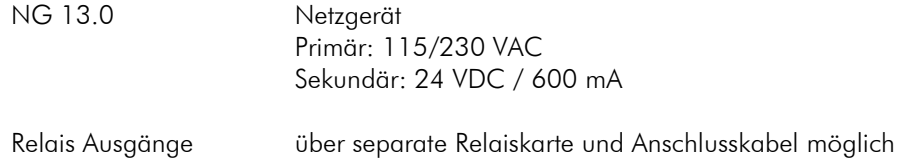

*Dokumenten- Nr.: 79900035 Dokumenten- Name: P40-002-MA-D\_30-18 Änderungen vorbehalten - © 2018 ELGO Electronic GmbH & Co. KG*

## *ELGO Electronic GmbH & Co. KG* Messen | Steuern | Positionieren

*Carl - Benz - Str. 1, D-78239 Rielasingen Tel.:+49 (0) 7731 9339-0, Fax.:+49 (0) 7731 28803 Internet: www.elgo.de, Mail: info@elgo.de*

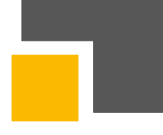